Zarejestruj produkt i korzystaj z pomocy technicznej pod adresem [www.philips.com/dictation](http://www.philips.com/dictation)

#### **PHILIPS** 3 MIC SYSTEM 3 MIC SYSTEM HO STER  $\blacksquare$  12/20  $\blacksquare$  12/20  $12/20$ –⊮ ⊕ 00:03:25 28:30:45 00:03:25 28:30:45 00:03:25 28:30:45 Speed **ClearVoice** Speed ClearVoice VoiceTracer VoiceTracer VoiceTracer  $\mathbf{r}$

PL Podręcznik użytkownika

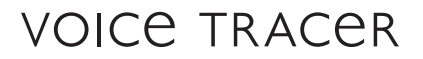

 $Sp<sub>30-d</sub> <sub>30-d</sub> <sub>1</sub> <sub>1</sub> <sub>1</sub> <sub>2</sub>$ 

 $30-$ day free trial

30-day free trial<br>+ free speech recognition<br>+ free transcription can

<sup>r</sup> Iree speech recognition<br>+ free transcription service<br>**www.speechlive.com** 

Tree transcription service<br>www.speechlive.com/dvt

DVT4010

DVT6010

DVT6510

DVT8010

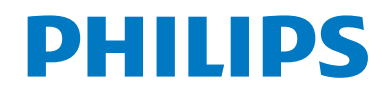

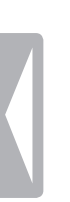

 $\bf 2$  Spis treśc $\bf$ 

# <span id="page-2-0"></span>Spis treści

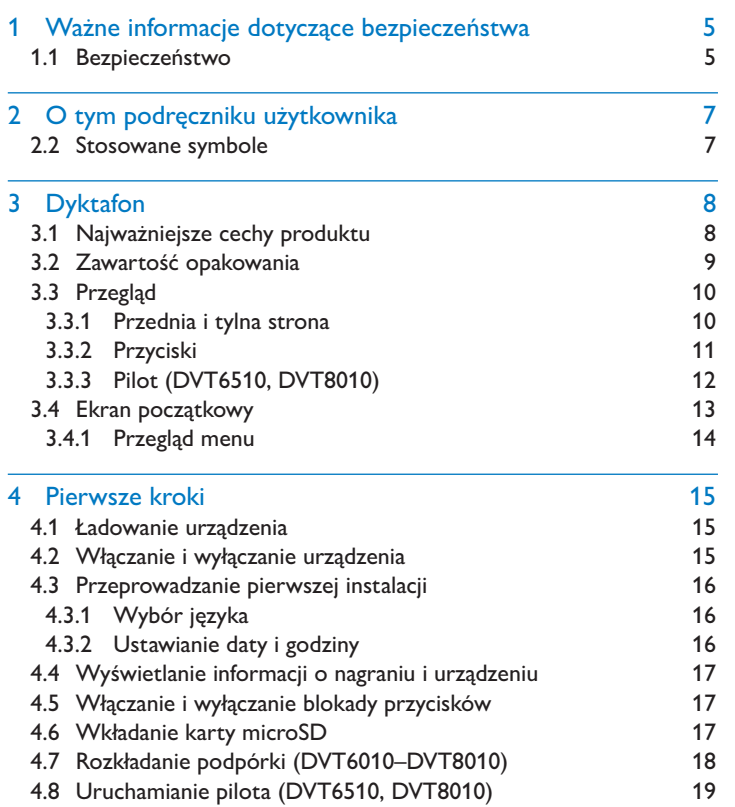

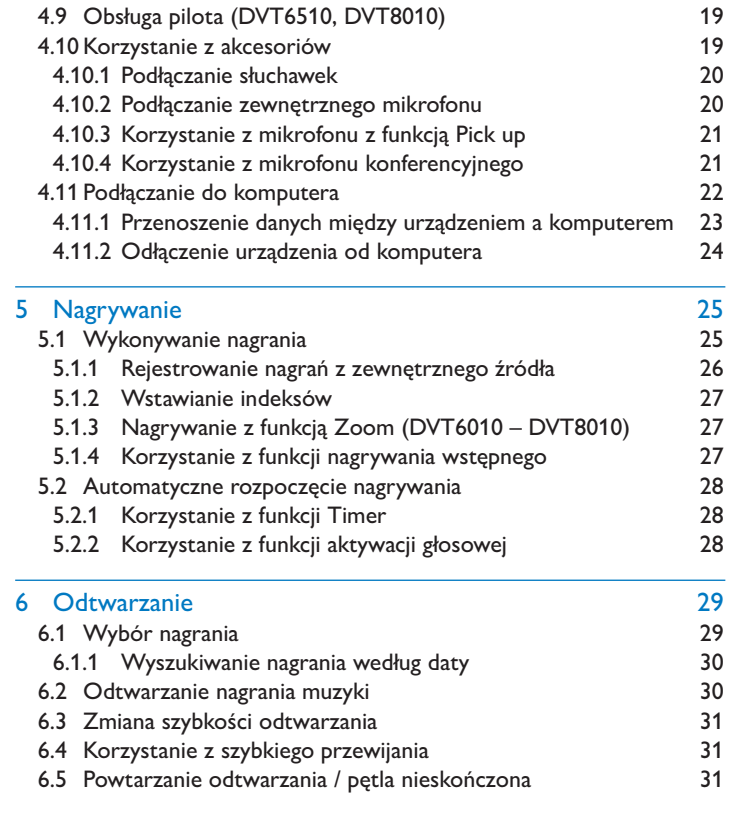

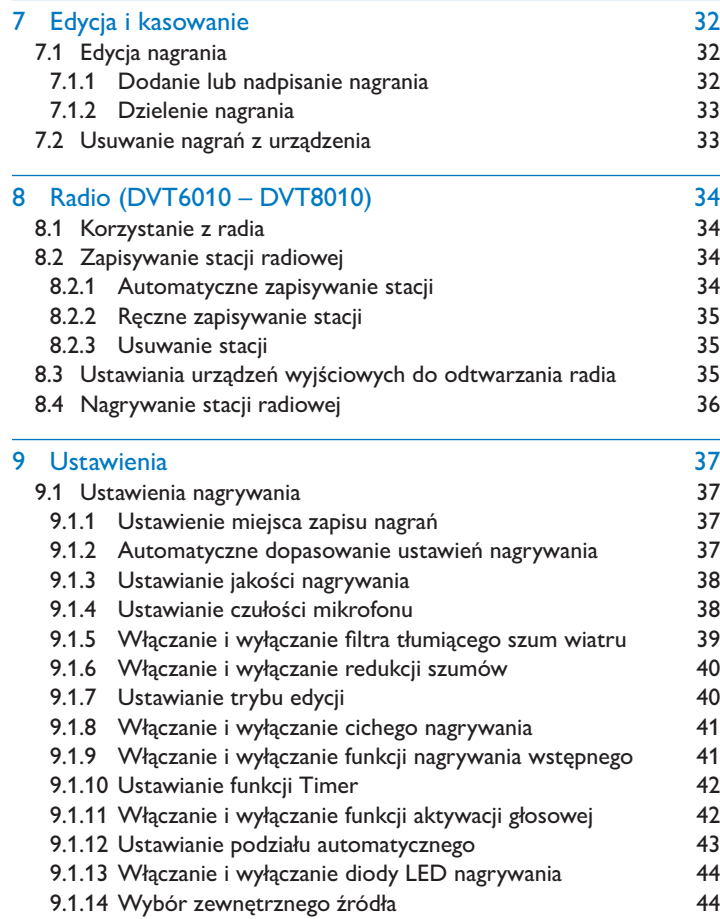

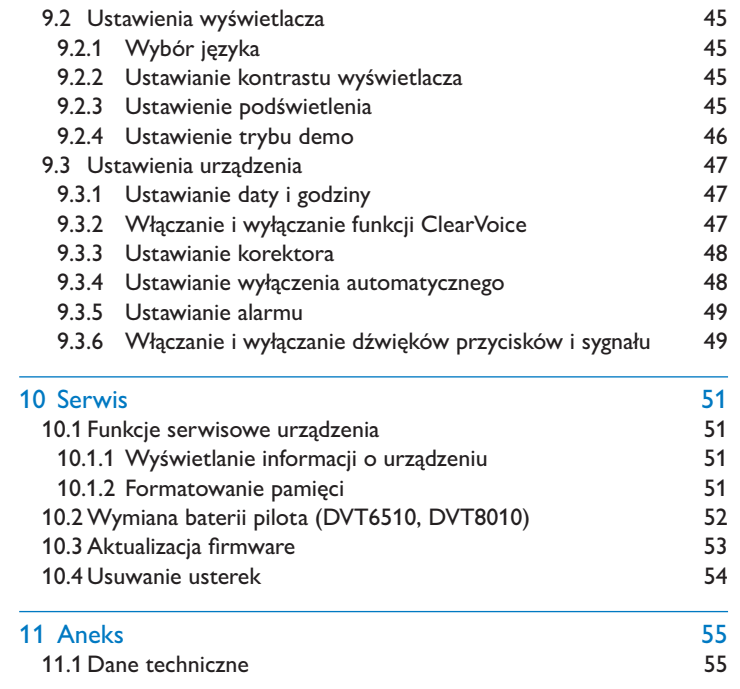

# <span id="page-4-2"></span><span id="page-4-0"></span>Ważne informacje dotyczące bezpieczeństwa

Nie należy dokonywać ustawień i zmian, które nie są opisane w niniejszym podręczniku użytkownika. Należy przestrzegać wszystkich informacji dotyczących bezpieczeństwa, aby zapewnić niezawodną pracę urządzenia. Producent nie ponosi odpowiedzialności w razie nieprzestrzegania tych informacji.

## **1.1 Bezpieczeństwo**

- Chronić urządzenie przed deszczem i wodą, aby nie dopuścić do zwarcia.
- Nie należy narażać urządzenia na działanie nadmiernego ciepła, wytwarzanego przez urządzenia grzewcze, lub bezpośrednie działanie światła słonecznego.
- Chronić kabel zasilający przed uszkodzeniem wskutek zagięcia, szczególnie w pobliżu wtyków, przedłużaczy i w miejscu, w którym wychodzi z urządzenia.
- Wykonywać kopie zapasowe danych i nagrań. Producent nie ponosi odpowiedzialności za utratę danych.
- Nie należy wykonywać prac konserwacyjnych, które nie są opisane w niniejszym podręczniku użytkownika. Nie należy rozkładać urządzenia na części w celu wykonania naprawy. Naprawy mogą być wykonywane wyłącznie w certyfikowanych punktach serwisowych.

#### <span id="page-4-1"></span>**1.1.1 Baterie i akumulatory**

- Przed pierwszym użyciem urządzenia naładuj do pełna akumulatory. Gdy urządzenie jest podłączone do komputera, całkowity czas trwania ładowania wynosi ok. 3,5 godz.
- W pilocie można stosować wyłącznie baterie typu CR2025 (DVT6510, DVT8010).
- Baterie i akumulatory zawierają groźne dla środowiska substancje. Zużyte baterie i akumulatory należy oddawać w wyznaczonych punktach zbiórki.

#### **1.1.2 Karty pamięci**

- Urządzenie obsługuje karty pamięci typu microSD o pojemności do 32 GB.
- Zwróć uwagę na to, aby karta pamięci oferowała odpowiednią przepustowość przesyłu danych. Producent nie gwarantuje ich niezawodnego działania.
- Podczas formatowania karty pamięci zostają usunięte wszystkie dane zapisane na karcie pamięci. Kartę formatuj zawsze w urządzeniu, aby zapewnić, że została prawidłowo sformatowana. Jeżeli sformatujesz kartę pamięci na komputerze, mogą później wystąpić błędy zapisu lub odczytu danych.

#### <span id="page-5-0"></span>**1.1.3 Ochrona narządu słuchu**

#### **Podczas korzystania ze słuchawek należy stosować się do poniższych zaleceń:**

- Ustawiać umiarkowaną głośność i nie słuchać zbyt długo przez słuchawki.
- Nie należy ustawiać większej głośności, niż słuch jest w stanie znieść.
- Ustawiaj tylko taki poziom głośności, aby słyszeć, co się wokół Ciebie dzieje.
- W potencjalnie niebezpiecznych sytuacjach należy zachować ostrożność lub chwilowo przerwać korzystanie z urządzenia.
- Nie używać słuchawek podczas jazdy samochodem, na rowerze, deskorolce itp. Może to spowodować zagrożenie w ruchu, w wielu krajach jest zabronione.

#### **1.1.4 Maksymalny poziom mocy dźwięku**

• Producent gwarantuje zgodność odtwarzaczy audio z ustalonymi przez odpowiednie instytucje maksymalnymi poziomami mocy dźwięku wyłącznie w przypadku korzystania z dostarczonych oryginalnych słuchawek. Jeśli zajdzie konieczność ich wymiany, firma Philips zaleca kontakt ze sprzedawcą w celu zamówienia modelu identycznego z oryginalnym.

#### **1.1.5 Ustawowe ograniczenia dotyczące nagrywania**

- Korzystanie z funkcji nagrywania może podlegać w określonym kraju ustawowym ograniczeniom. Przestrzegaj przepisów ochrony danych i osobistych praw osób trzecich, jeżeli nagrywasz na przykład rozmowy lub wystąpienia.
- Należy pamiętać, że w niektórych krajach obowiązuje przepis nakazujący poinformowanie rozmówcy o nagrywaniu rozmowy telefonicznej. W niektórych przypadkach nagrywanie rozmów telefonicznych może być zabronione. Przed przystąpieniem do nagrywania rozmów telefonicznych należy uzyskać informacje o sytuacji prawnej w określonym kraju.

# <span id="page-6-0"></span>2 O tym podręczniku użytkownika

Informacje zawarte na kolejnych stronach pozwalają szybko poznać funkcje urządzenia. Szczegółowe opisy funkcji można znaleźć w kolejnych rozdziałach niniejszego podręcznika użytkownika. Przeczytaj uważnie niniejszy podręcznik.

## **2.1 Funkcje i ilustracje określonych modeli**

W niniejszym podręczniku użytkownika opisano kilka modeli należących do jednej serii. Należy pamiętać, że niektóre funkcje są dostępne tylko w określonych modelach.

## **2.2 Stosowane symbole**

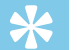

## Porada

• Tym symbolem są oznaczone porady, pozwalające efektywniej i łatwiej korzystać z urządzenia.

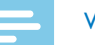

#### Wskazówka

• Tym symbolem są oznaczone wskazówki, których należy przestrzegać podczas posługiwania się urządzeniem.

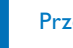

#### Przestroga

• Ten symbol ostrzega przed uszkodzeniem urządzenia oraz możliwością utraty danych. Nieprawidłowe posługiwanie się urządzeniem może spowodować wystąpienie szkód.

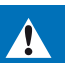

#### **Ostrzeżenie**

• Ten symbol ostrzega przed niebezpieczeństwami grążącymi osobom. Nieprawidłowe posługiwanie się urządzeniem może spowodować wystąpienie obrażeń ciała lub szkód na zdrowiu.

<span id="page-7-0"></span>3 Dyktafon<br>
Serdecnie dziękujemy za zakup produkcu firmy Philips. Na naszej<br>
strenois interaretorej modera zasleż wszechstromą pomoc techniczną<br>
strenois interaretorii (in bit):<br>
strenois interaretic in the pole anis, info Serdecznie dziękujemy za zakup produktu firmy Philips. Na naszej stronie internetowej można znaleźć wszechstronną pomoc techniczną w postaci instrukcji obsługi, oprogramowania do pobrania, informacji o gwarancji itp.:

[www.philips.com/dictation](http://www.philips.com/dictation).

## **3.1 Najważniejsze cechy produktu**

- Nagrywanie stereo mp3 dla najwyższej jakości audio
- Funkcja mikrofonu Zoom do nagrywania z dużej odległości do 15 metrów
- ClearVoice do czystego i wyraźnego odtwarzania głosu
- Czujnik ruchu automatycznie dostosowuje czułość mikrofonu
- Funkcja aktywacji głosowej do nagrywania bez konieczności naciśnięcia przycisku (system nie wymaga użycia rąk przy jego obsłudze)
- Funkcja nagrywania wstępnego nie umknie żadne słowo
- Nagrywanie i ładowanie przy zasilaniu z USB dla nagrywania bez ograniczeń
- Duży kolorowy wyświetlacz zapewnia czytelne informacje o stanie nagrywania
- Gniazdo na kartę microSD (dodatkowa pamięć)
- Funkcja indeksowania do łatwego odnajdowania ważnych fragmentów
- Wyszukiwanie w kalendarzu, aby szybko znaleźć wszystkie nagrania
- Długi okres użytkowania dzięki wytrzymałej, ergonomicznej metalowej obudowie

## <span id="page-8-0"></span>**3.2 Zawartość opakowania**

- 
- b DVT6010 DVT8010: Urządzenie
- Kabel USB do podłączenia do komputera
- (1) DVT4010: Urządzenie<br>
(2) DVT6010 DVT8010:<br>
(3) Kabel USB do podłącz<br>
Skrócona instrukcja ob<br>
(5) DVT6010 DVT8010:<br>
(6) DVT8010: Mikrofon ke<br>
(7) DVT6510, DVT8010: F<br>
(9) DVT6510, DVT8010: F<br>
(9) DVT6510, DVT8010: F Skrócona instrukcja obsługi
- e DVT6010 DVT8010: Słuchawki stereo
- DVT8010: Mikrofon konferencyjny
- g DVT6510, DVT8010: Etui
- DVT6510, DVT8010: Pilot (włożona bateria)
- DVT6510: Kabel przejściowy XLR

#### Wskazówka

- Należy pamiętać, że niektóre części mogą nie należeć do zakresu dostawy określonego modelu. W razie braku jednej z części lub stwierdzenia uszkodzeń należy skontaktować się ze sprzedawcą.
- DVT6510: Do nagrywania przez mikrofon zewnętrzny, zasilanie fantomowe mikrofonu może byc konieczne, dodatkowo do załączonego kabla XLR.

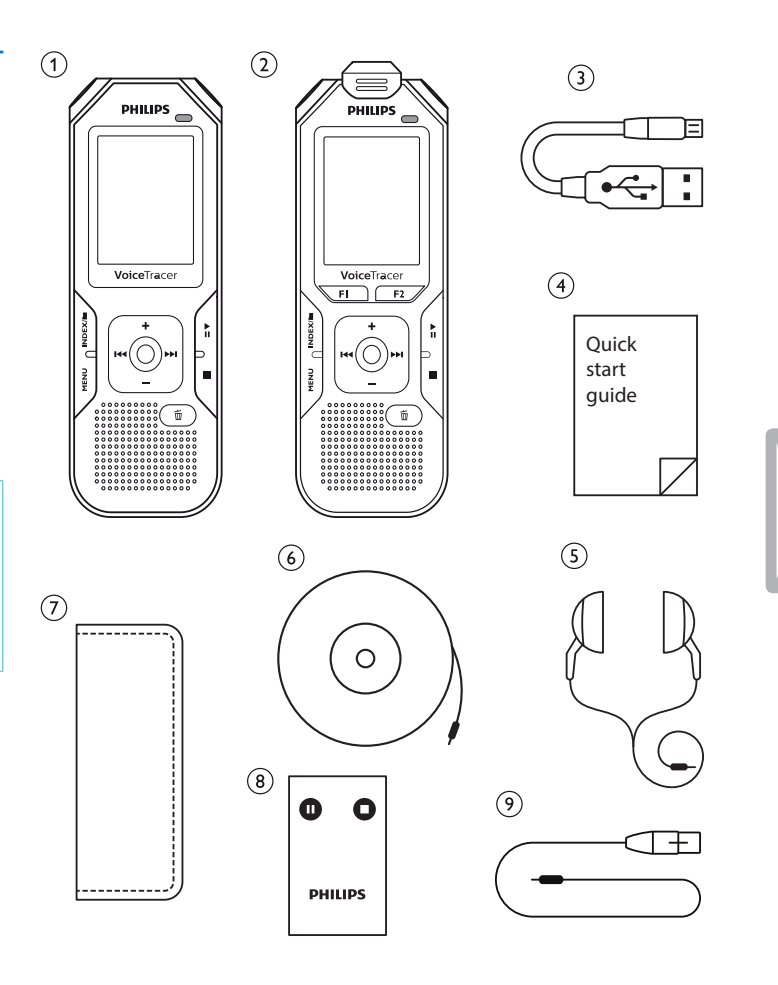

## <span id="page-9-0"></span>**3.3 Przegląd**

#### **3.3.1 Przednia i tylna strona**

- 
- b Gniazdo na kartę pamięci (karta microSD)
- Mikrofony
- (1) Włącznik/wyłącznik / blokada przycisków<br>
(2) Gniazdo na kartę pamięci (karta microSD<br>
(3) Mikrofony<br>
(4) DVT6010 DVT8010: Mikrofon z funkcją<br>
(5) Dioda LED statusu: DVT6010 – DVT8010: Mikrofon z funkcją zoom
	- Dioda LED statusu:
		- Czerwona Urządzenie nagrywa
		- Zielona Urządzenie odtwarza nagranie
		- Pomarańczowa Przenoszenie danych na komputer
		-
	- Panel sterowania z przyciskami
		- **Głośnik**
		- Uchwyt do paska
	- Przycisk resetowania
	- DVT6510, DVT8010: Odbiornik sygnału pilota
- (c)<br>
Wyświetlacz<br>
Panel sterow:<br>
(e)<br>
Głośnik<br>
O Uchwyt do p:<br>
Przycisk rese<br>
DVT6510, DV<br>
Gniazdo słucl<br>
(f)<br>
Gniazdo zewi l Gniazdo słuchawek (wtyczka jack stereo, 3,5mm)
	- Gniazdo zewnętrznego mikrofonu, gniazdo Line-in (wtyczka jack stereo, 3,5mm)
- (14) DVT6010 DVT8010: Rozkładana podpórka<br>(15) (niewidoczne na ilustracji) Gniazdo do podłąc
	- (niewidoczne na ilustracji) Gniazdo do podłączenia do komputera (Micro USB)

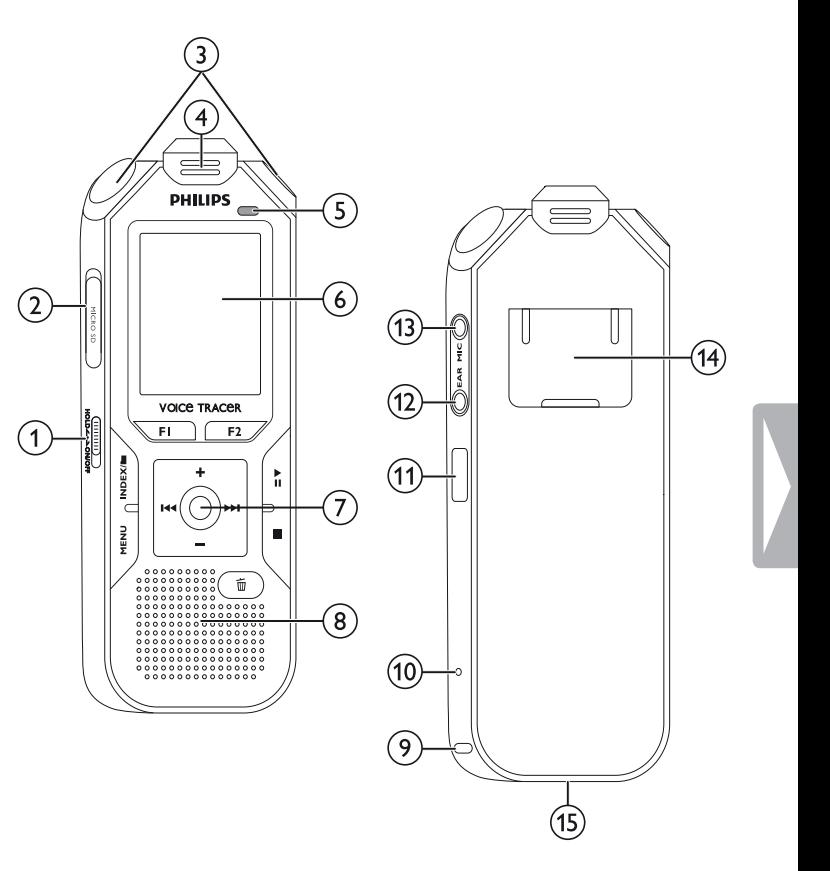

#### <span id="page-10-0"></span>**3.3.2 Przyciski**

- $\alpha$  krótkie naciśnięcie: wyświetlenie funkcji menu (przycisk **MENU**); długie naciśnięcie: włączenie radia
- $\Omega$ g rozpoczęcie nagrywania (przycisk nagrywania); potwierdzenie wyboru
- (3) tryb Stop: zmiana folderu; nagrywanie: wstawienie indeksu (przycisk **INDEX/** a )
- d DVT6010 DVT8010: zmienny przycisk funkcyjny **F1**
- e DVT6010 DVT8010: zmienny przycisk funkcyjny **F2** sposób działania zmiennych przycisków funkcyjnych zależy od trybu pracy; przypisana funkcja jest widoczna na wyświetlaczu
- (6) ▶II krótkie naciśnięcie: odtworzenie nagrania (przycisk odtwarzania), przerwanie odtwarzania (przycisk pauzy) długie naciśnięcie: ustawienie prędkości odtwarzania
- (7) K4 krótkie naciśnięcie: przejście do poprzedniego indeksu, przejście do poprzedniego nagrania; nawigacja w menu: wyświetlenie poprzedniej zakładki menu; długie naciśnięcie: szybkie przewijanie do tyłu
	- **+** zwiększenie głośności; nawigacja w menu: wybór funkcji menu, zmiana wartości
	- b krótkie naciśnięcie: przejście do następnego indeksu, przejście do następnego nagrania; nawigacja w menu: wyświetlenie następnej zakładki menu; długie naciśnięcie: szybkie przewijanie do przodu
	- **–** zmniejszenie głośności; nawigacja w menu: wybór funkcji menu, zmiana wartości
- $\circ$ ■ zakończenie odtwarzania (przycisk Stop), zamknij menu
- $\circledcirc$  $\overline{w}$  usuwanie nagrania (przycisk usuwania)

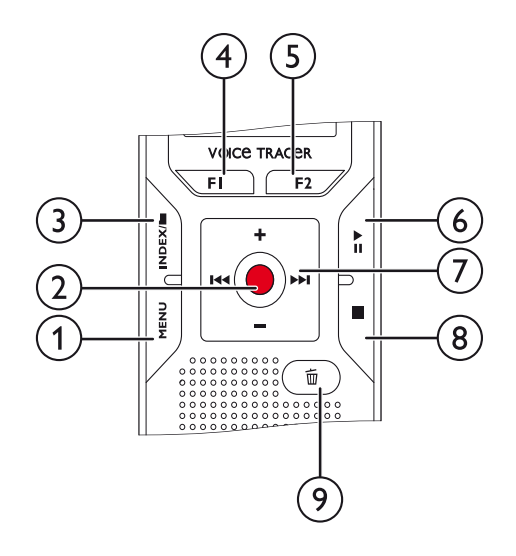

#### <span id="page-11-0"></span>**3.3.3 Pilot (DVT6510, DVT8010)**

- a Rozpoczęcie nagrywania (przycisk nagrywania), przerwanie nagrywania (przycisk pauzy)
- 2 Zakończenie nagrywania (przycisk Stop)<br>3 (niewidoczne na ilustracji) Wnęka baterii
- c (niewidoczne na ilustracji) Wnęka baterii

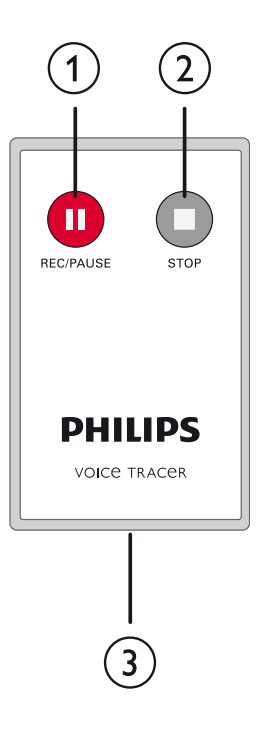

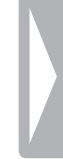

## <span id="page-12-0"></span>**3.4 Ekran początkowy**

 $\overline{a}$   $\blacksquare$  odtwarzanie:  $\blacktriangleright$  – normalne,  ${\blacksquare}$  – pauza,  $\blacksquare$  – stop,  $\blacktriangleright$  – powoli,  $\triangleright$  – szybko,  $\bullet$  – nagrywanie,  $\omega$  – przerwanie nagrywania,  $\bigoplus$  – przewijanie  $\overline{2}$   $\overline{10}$  ustawiona jakość nagrywania:  $\overline{POM}$  – PCM,  $\overline{SHO}$  – SHQ,  $HQ - HO$ ,  $SP - SP$ ,  $LP - LP$ ,  $MP3 - MP3$  (odtwarzanie muzyki), WMA – WMA (odtwarzanie muzyki)  $\overline{C}$  (3) **VA** – aktywacja głosowa włączona<br>
Czułość mikrofonu: **E** – dyktowanie. czułość mikrofonu:  $\blacksquare$  – dyktowanie,  $\blacksquare$  – rozpoznanie mowy,  $\Omega$  – rozmowa,  $\Omega$  – funkcja Auto Zoom,  $\Omega$  – funkcja Zoom: wykład,  $\mathbb{N}$  – funkcja Zoom: większa odległość,  $\mathbb{N}$  – ręczne ustawienie czułości mikrofonu, @ – źródło Line-in  $\binom{6}{5}$  ustawiony tryb edycji:  $\blacksquare$  – dodanie nagrania,  $\blacksquare$  – nadpisanie nagrania  $\binom{6}{7}$  – funkcja ClearVoice włączona (dla lepszej jakości odtwarzania)<br>(7) – ustawiony tryb powtarzania / petla nieskończona: ustawiony tryb powtarzania / pętla nieskończona:  $\mathbf{a}$  – powtórzenie odtworzenia pliku,  $\mathbf{\overline{a}}$  – powtórzenie odtworzenia folderu, Ã – powtórzenie wyboru/sekwencji,  $\geq$  – przypadkowa kolejność odtwarzania  $\circledR$  – funkcja Timer włączona,  $\Omega$  – alarm włączony  $\overline{(\overline{9})}$  ustawiony tryb korektora (do odtwarzania muzyki):  $\overline{2}$  – pop,  $\mathbf{E}$  – jazz,  $\mathbf{\Omega}$  – klasyczna (10) stan baterii  $(n)$  **Ex** wybrany folder, w zależności od wybranego nośnika danych  $(\blacksquare - \text{pamic}$ ć wewnętrzna,  $\blacksquare - \text{karta microSD}$ ) / numer aktualnego nagrania / całkowita liczba nagrań w folderze (12) wskazanie pozycji aktualnego odtwarzania/nagrywania<br>(13) lindeksy wstawione do nagrania<br>(14) czas trwania odtwarzania / nagrywania, całkowity czas indeksy wstawione do nagrania n czas trwania odtwarzania / nagrywania, całkowity czas nagrywania

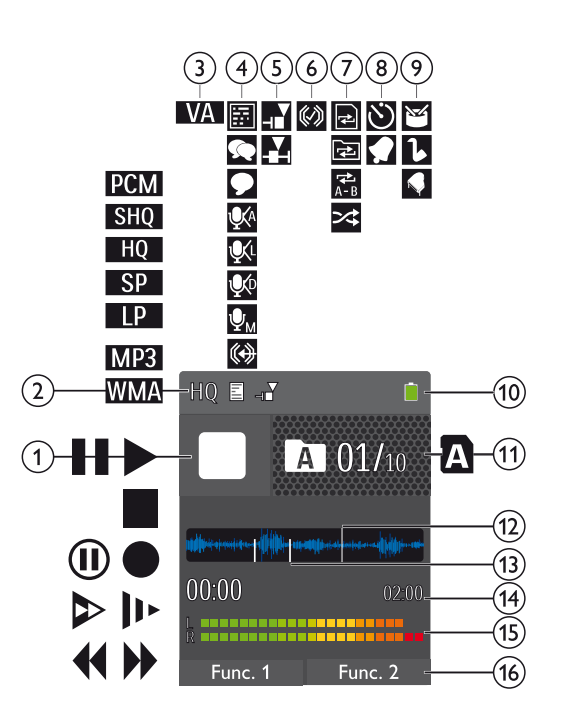

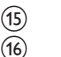

o poziom dźwięku odtwarzania / nagrywania lewego i prawego kanału p DVT6010 – DVT8010: Działanie zmiennych przycisków funkcyjnych

#### Wskazówka

• Pozycja i wygląd symboli może być inna w zależności od modelu, trybu i wybranych funkcji.

#### <span id="page-13-0"></span>**3.4.1 Przegląd menu**

#### Wskazówka

• Symbol wybranej zakładki menu jest wyświetlany z niebieskim tłem.

a Ø **Menu folderów i plików:** [Wyszukiwanie nagrania według daty](#page-29-1) [Dzielenie nagrania](#page-32-1) Powtarzanie odtwarzania / petla [nieskończona](#page-30-1)

b Ó **Ustawienia nagrywania:** [Wykonywanie nagrania](#page-24-1) [Ustawianie czułości mikrofonu](#page-37-1) [Ustawianie jakości nagrywania](#page-37-2) [Włączanie i wyłączanie filtra tłumiącego](#page-38-1)  [szum wiatru](#page-38-1) [Włączanie i wyłączanie redukcji szumów](#page-39-1) [Ustawianie trybu edycji](#page-39-2) [Włączanie i wyłączanie cichego nagrywania](#page-40-1) [Włączanie i wyłączanie funkcji nagrywania](#page-40-2)  [wstępnego](#page-40-2) [Ustawianie funkcji Timer](#page-41-1) [Włączanie i wyłączanie funkcji aktywacji](#page-41-2)  [głosowej](#page-41-2) [Ustawianie podziału automatycznego](#page-42-1) [Wybór zewnętrznego źródła](#page-43-1)

c Ô **Ustawienia wyświetlacza:** [Wybór języka](#page-44-1) [Ustawianie kontrastu wyświetlacza](#page-44-2) [Ustawienie podświetlenia](#page-44-3) [Ustawienie trybu demo](#page-45-1)

d × **Ustawienia urządzenia:** [Ustawianie daty i godziny](#page-46-1) [Włączanie i wyłączanie funkcji ClearVoice](#page-46-2) [Ustawianie korektora](#page-47-1) [Ustawianie wyłączenia automatycznego](#page-47-2) [Ustawianie alarmu](#page-48-1) [Formatowanie pamięci](#page-50-1) [Włączanie i wyłączanie diody LED](#page-43-2)  [nagrywania](#page-43-2) [Włączanie i wyłączanie dźwięków](#page-48-2)  [przycisków i sygnału](#page-48-2) [Ustawienie miejsca zapisu nagrań](#page-36-1) [Wyświetlanie informacji o urządzeniu](#page-50-2)

## e Ö **Ustawienia radia:**

[Korzystanie z radia](#page-33-1) [Zapisywanie stacji radiowej](#page-33-2) [Ustawiania urządzeń wyjściowych do](#page-34-1)  [odtwarzania radia](#page-34-1)

f Tytuł wybranej zakładki menu

Lista dostępnych funkcji menu

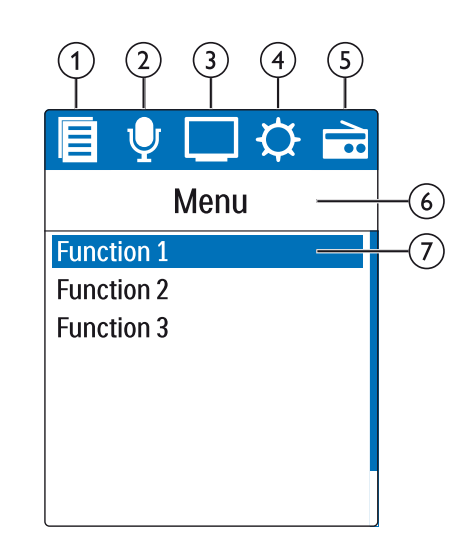

# <span id="page-14-0"></span>4 Pierwsze kroki

Za pomocą wskazówek dotyczących instalacji zawartych na kolejnych stronach można szybko i łatwo uruchomić urządzenie.

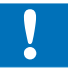

#### Przestroga

• Należy przestrzegać wskazówek dotyczących obchodzenia się z urządzeniem, w szczególności z bateriami i akumulatorami [\(patrz](#page-4-1)  [również rozdział 1.1.1 Baterie i akumulatory, strona 5\).](#page-4-1)

## **4.1 Ładowanie urządzenia**

#### Wskazówka

- Podłącz urządzenie do komputera lub użyj zewnętrznej ładowarki.
- Przed pierwszym użyciem naładuj w pełni urządzenie.
- Całkowity cykl ładowania z komputera trwa około 3,5 godziny. Komputer musi być włączony podczas ładowania. Jeżeli złącze USB komputera nie dostarcza odpowiedniej ilości prądu, należy użyć zewnętrznej ładowarki.
- Podłącz wtyczkę USB do gniazda USB w komputerze.
- 2 Podłącz wtyczkę Micro USB do gniazda USB na spodzie urządzenia.

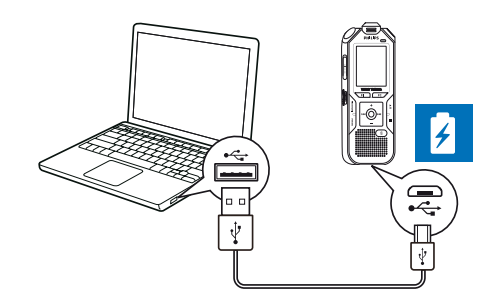

## **4.2 Włączanie i wyłączanie urządzenia**

- 1 Przesuń w dół na około dwie sekundy włącznik/wyłącznik z boku urządzenia.
	- $\rightarrow$  Urządzenie włącza się i pojawia się ekran początkowy.

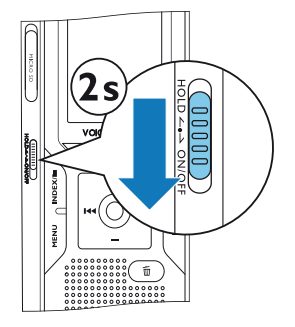

2 Aby wyłączyć urządzenie ponownie, przesuń w dół na około dwie sekundy włącznik/wyłącznik.

#### Wskazówka

<span id="page-15-0"></span>• Urządzenie wyłącza się automatycznie, jeżeli w ustawionym czasie nie zostanie naciśnięty żaden przycisk [\(patrz również rozdział](#page-47-2)  [9.3.4 Ustawianie wyłączenia automatycznego, strona 48\).](#page-47-2)

## **4.3 Przeprowadzanie pierwszej instalacji**

Podczas pierwszego uruchamiania lub ewentualnie po dłuższej przerwie w zasilaniu rozpoczyna się procedura pierwszej instalacji. W każdym pliku nagrania jest zapisana informacja o dacie i godzinie nagrania.

#### **4.3.1 Wybór języka**

- 1 Naciśnij **+/ –**, aby wybrać język.
- 2 Potwierdź przyciskiem nagrywania .

#### Wskazówka

• Możliwe, że określony język jest niedostępny. Wybierz inny język.

#### **4.3.2 Ustawianie daty i godziny**

- Naciśnij **+/** –, aby wybrać rok.
- Naciśnii **>>I**.
- 3 Naciśnij **+/ –**, aby wybrać miesiąc.

#### **16** Pierwsze kroki [Spis treści](#page-2-0) Spis treści Spis treści Spis treści Spis treści Spis treści Spis treści Spis treśc

- 4 Naciśnii **>>I**.
- 5 Naciśnij **+/–**, aby wybrać dzień.
- 6 Naciśnii **>>I**.
- 7 Naciśnij **+/–**, aby wybrać 12- lub 24-godzinny format wyświetlania godziny.
- 8 Naciśnii **>>I**.
- 9 Naciśnij **+/–**, aby wybrać godzinę.
- 10 Naciśnij **>>I**.
- 11 Naciśnij **+/–**, aby wybrać minuty.
- 12 Potwierdź przyciskiem nagrywania <sup>o.</sup>

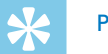

## Porada

• Ustawienia języka, daty i godziny można w każdym czasie zmienić za pomocą menu ustawień [\(patrz również rozdział 9.2.1 Wybór](#page-44-1)  [języka, strona 45\)](#page-44-1) [\(patrz również rozdział 9.3.1 Ustawianie daty](#page-46-1)  [i godziny, strona 47\).](#page-46-1)

## <span id="page-16-0"></span>**4.4 Wyświetlanie informacji o nagraniu i urządzeniu**

- 1 Naciśnij w trybie Stop (ekran początkowy) przycisk Stop ■.
	- $\alpha$  Na wyświetlaczu są widoczne właściwości wybranego nagrania: Symbol miejsca zapisu, data i godzina nagrania, jakość nagrania, długość nagrania i wielkość pliku w megabajtach (MB).
	- b Na wyświetlaczu są wyświetlane ogólne informacji o urządzeniu: Data i godzina, pozostały czas nagrania na wybranym nośniku pamięci, wersja firmware i numer seryjny urządzenia.
- Naciśnij przycisk Stop ■, aby wrócić do trybu Stop.

## **4.5 Włączanie i wyłączanie blokady przycisków**

Blokada przycisków wyłącza wszystkie przyciski urządzenia. Funkcja Timer urządzenia działa w dalszym ciągu.

- 1 Przesuń włącznik/wyłącznik z boku urządzenia do góry do pozycji **HOLD**, aby włączyć blokadę przycisków.
	- $\rightarrow$  Na krótko na ekranie pojawia się symbol blokady.

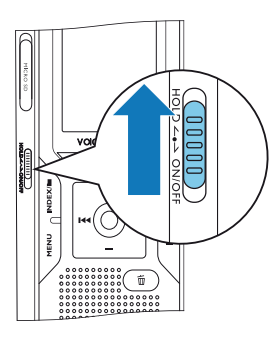

- 2 Przesuń włącznik/wyłącznik z boku urządzenia do położenia środkowego, aby wyłączyć blokadę przycisków.
	- $\rightarrow$  Na krótko na ekranie pojawia się symbol odblokowania.

## **4.6 Wkładanie karty microSD**

#### Przestroga

- Nie wyjmuj karty pamięci, gdy urządzenie z niej korzysta. Może to spowodować uszkodzenie lub utratę danych.
- 1 Odchyl w bok pokrywę gniazda karty pamięci.
- 2 Włóż kartę microSD skierowaną stykami w stronę gniazda karty pamięci znajdującego się z boku urządzenia.

<span id="page-17-0"></span>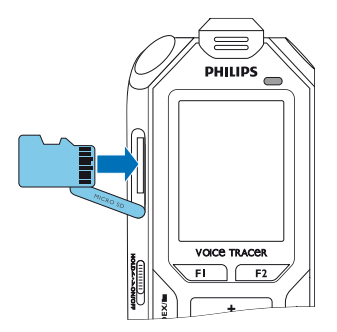

- 3 Wsuń kartę pamięci do urządzenia, aż się zablokuje w położeniu końcowym.
- 4 Aby wyjąć kartę, naciśnij lekko na kartę. Część karty pamięci wysuwa się na zewnątrz.

#### Wskazówka

• Aby urządzenie mogło zapisywać nagrania na karcie pamięci, należy przestawić urządzenie z pamięci wewnętrznej na kartę pamięci microSD [\(patrz również rozdział 9.1.1 Ustawienie miejsca](#page-36-1)  [zapisu nagrań, strona 37\).](#page-36-1) Po symbolu folderu widocznym na wyświetlaczu można rozpoznać, w którym folderze są umieszczane nagrania:  $\blacksquare$ ,  $\blacksquare$ ,  $\blacksquare$ ,  $\blacksquare$  – pamięć wewnętrzna,  $\mathbf{\Omega}$ ,  $\mathbf{\Omega}$ ,  $\mathbf{\Omega}$ ,  $\mathbf{\Omega}$  – karta pamięci.

## **4.7 Rozkładanie podpórki (DVT6010–DVT8010)**

Używaj podpórki z tyłu urządzenie, jeżeli kładziesz urządzenie na stole – aby na przykład nagrać rozmowę. Pozwala to optymalnie wykorzystać również mikrofon znajdujący się z tyłu urządzenia.

1 Rozłóż podpórkę z tyłu urządzenia.

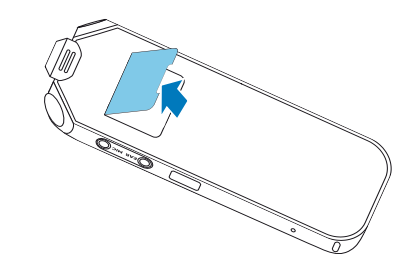

2 Postaw urządzenie na równej powierzchni, na przykład na stole.

## <span id="page-18-0"></span>**4.8 Uruchamianie pilota (DVT6510, DVT8010)**

Bateria jest już włożona do pilota. Jest zabezpieczona plastikowym paskiem zapobiegającym zużyciu energii w czasie transportu.

1 Wyciągnij plastikowy pasek z wnęki na baterie na spodzie pilota.

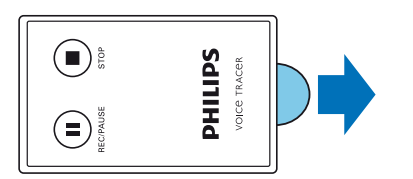

## **4.9 Obsługa pilota (DVT6510, DVT8010)**

#### Wskazówka

- Jeżeli pilot nie działa, wymień baterie [\(patrz również rozdział 10.2](#page-51-1)  [Wymiana baterii pilota \(DVT6510, DVT8010\), strona 52\)](#page-51-1).
- Na czas dłuższej przerwy w użytkowaniu pilota wyjmij baterie. Wyciek z nieszczelnej baterii może uszkodzić pilot.
- Zużyte baterie i akumulatory należy oddawać w wyznaczonych punktach zbiórki.

Skieruj pilota na odbiornik znajdujący się z boku urządzenia. Kąt między pilotem a urządzeniem nie powinien być większy niż 80 stopni; odległość nie powinna wynosić więcej niż trzy metry. Zwróć uwagę na to, aby między pilotem a urządzeniem nie znajdowały się żadne przedmioty.

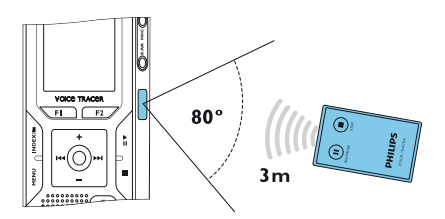

Jeśli urządzenie obsługiwane jest przy użyciu pilota, na wyświetlaczu pojawiają się duże symbole zamiast standardowego widoku.

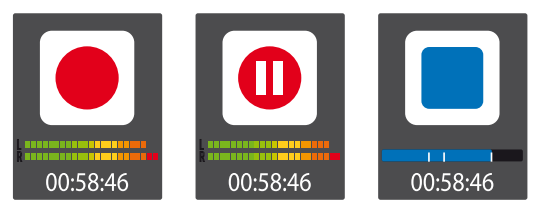

#### **4.10Korzystanie z akcesoriów**

W zależności od typu urządzenia zakres dostawy obejmuje różne akcesoria. Inne akcesoria są dostępne w punktach sprzedaży.

#### <span id="page-19-0"></span>**4.10.1 Podłączanie słuchawek**

Zakres dostawy: DVT6010 – DVT8010

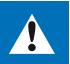

## <span id="page-19-1"></span>Ostrzeżenie

- Ustawiać umiarkowaną głośność i nie słuchać zbyt długo przez słuchawki. W przeciwnym wypadku może dojść do uszkodzenia słuchu. Należy przestrzegać wskazówek dotyczących ochrony słuchu [\(patrz również rozdział 1.1.3 Ochrona narządu słuchu,](#page-5-0)  [strona 6\)](#page-5-0).
- 1 Zmniejsz głośność urządzenia przed podłączeniem słuchawek.
- 2 Podłącz wtyczkę jack do gniazda słuchawek **EAR** z boku urządzenia.

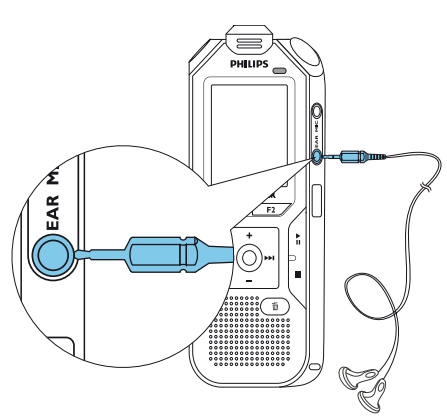

3 Zwiększaj głośność po podłączeniu do uzyskania przyjemnego poziomu dźwięku. Głośnik urządzenia jest wyłączony, jeżeli do urządzenia są podłączone słuchawki.

#### **4.10.2 Podłączanie zewnętrznego mikrofonu**

#### • Jeżeli podłączysz zewnętrzny mikrofon do urządzenia, automatycznie przełącza się źródło nagrania i mikrofon urządzenia wyłącza się.

Zakończ bieżące nagrywanie.

Wskazówka

2 Podłącz wtyczkę jack do gniazda mikrofonu **MIC** z boku urządzenia.

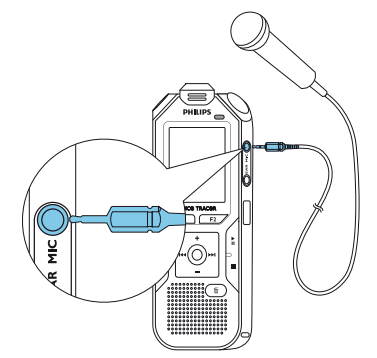

#### <span id="page-20-0"></span>**4.10.3 Korzystanie z mikrofonu z funkcją Pick up**

Dostępny jako wyposażenie dodatkowe: Mikrofon z funkcją Pick up Philips LFH9162.

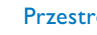

#### Przestroga

• Nagrywanie rozmów telefonicznych może podlegać w określonym kraju ustawowym ograniczeniom. Przed przystąpieniem do nagrywania rozmów telefonicznych należy uzyskać informacje o sytuacji prawnej w określonym kraju.

Za pomocą mikrofonu z funkcją Pick up można nagrywać rozmowy telefoniczne.

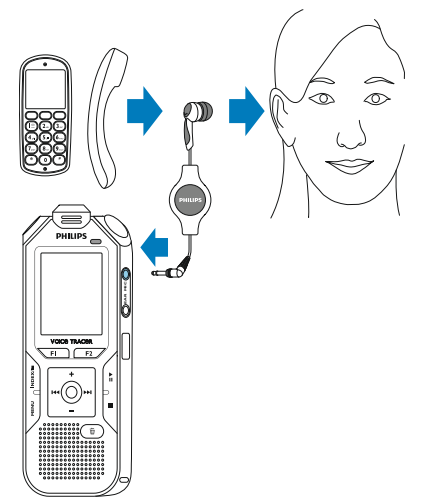

Zakończ bieżące nagrywanie.

- 2 Podłącz wtyczkę jack do gniazda mikrofonu **MIC** z boku urządzenia.
- Włóż słuchawkę mikrofonu do ucha.
- 4 Rozpocznij nagrywanie na urządzeniu.
- 5 Rozpocznij rozmowę telefoniczną, korzystając z telefonu komórkowego lub telefonu stacjonarnego. Przytrzymuj telefon komórkowy lub słuchawkę telefonu stacjonarnego przy mikrofonie słuchawki.

#### **4.10.4 Korzystanie z mikrofonu konferencyjnego**

Zakres dostawy: DVT6500, DVT8010

Pozostałe mikrofony (do kaskadowania) dostępne jako wyposażenie dodatkowe: Mikrofon do spotkać Philips LFH9173.

Za pomocą mikrofonu konferencyjnego można nagrywać spotkanie lub konferencję, w którym bierze udział kilku uczestników. Dla zapewnienia optymalnej jakości nagrywania osoby nie powinny znajdować się w większej odległości od mikrofonu niż dwa metry.

<span id="page-21-0"></span>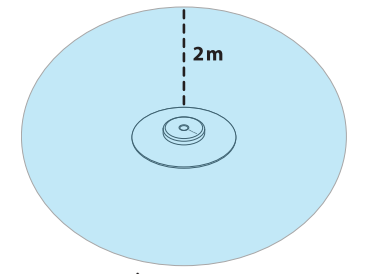

- Zakończ bieżące nagrywanie.
- 2 Podłącz wtyczkę jack do gniazda mikrofonu **MIC** z boku urządzenia.

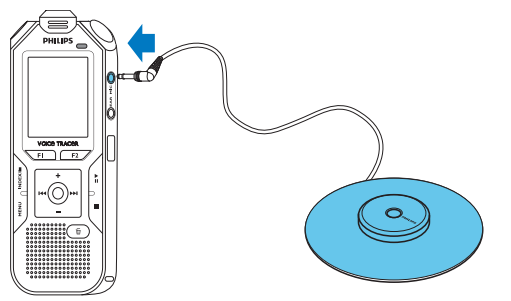

- 3 Przełącz ustawienie zewnętrznego źródła na mikrofon mono [\(patrz](#page-43-1)  [również rozdział 9.1.14 Wybór zewnętrznego źródła, strona 44\)](#page-43-1).
- 4 Rozpocznij nagrywanie na urządzeniu.

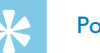

## Porada

• W przypadku większych pomieszczeń lub spotkań, w których bierze udział kilku uczestników, obszar nagrywania można powiększyć przez podłączenie do trzech mikrofonów konferencyjnych.

## <span id="page-21-1"></span>**4.11Podłączanie do komputera**

Podłącz urządzenie do komputera – masz do dyspozycji wiele możliwości:

- **Urządzenie pamięci masowej USB:** Za pomocą eksploratora plików można uzyskać dostęp do urządzenia bez potrzeby instalowania dodatkowego oprogramowania. Nośnik pamięci USB jest wyświetlany jako urządzenie pamięci masowej. Umożliwia to zapisywanie i zarządzanie nagraniami na komputerze oraz zwolnienie miejsca w pamięci urządzenia [\(patrz również rozdział 4.11.1](#page-22-1)  [Przenoszenie danych między urządzeniem a komputerem, strona](#page-22-1)  [23\)](#page-22-1).
- **Zasilanie z USB:** Po podłączeniu do komputera urządzenie jest zasilane przez USB i baterie nie są wykorzystywane. Nagrania można wykonywać do momentu zapełnienia pamięci urządzenia.

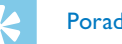

## Porada

• Podczas gdy urządzenie jest podłączone do komputera, naciskaj przez co najmniej dwie sekundy przycisk nagrywania g, aby rozpocząć nagrywanie.

- <span id="page-22-0"></span>1 Podłącz wtyczkę USB do gniazda USB w komputerze.
- 2 Podłącz wtyczkę Micro USB do gniazda USB na spodzie urządzenia.  $\rightarrow$  Urządzenie jest wyświetlane w eksplorerze plików jako urządzenie pamięci masowej.

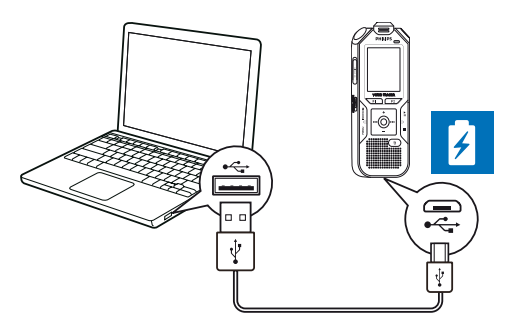

#### Przestroga

- Nie należy nigdy rozłączać połączenia między komputerem i urządzeniem podczas przenoszenia danych (dioda LED statusu miga na pomarańczowo). Może to spowodować uszkodzenie lub utratę plików.
- Nie należy formatować urządzenia za pośrednictwem eksploratora plików komputera – może to spowodować nieprawidłowe działanie urządzenia. Aby usunąć wszystkie pliki, użyj funkcji Formatuj pamięć na urządzeniu [\(patrz również](#page-50-1)  [rozdział 10.1.2 Formatowanie pamięci, strona 51\).](#page-50-1)

#### <span id="page-22-1"></span>**4.11.1 Przenoszenie danych między urządzeniem a komputerem**

Za pomocą eksploratora plików można uzyskać dostęp do urządzenia bez potrzeby instalowania dodatkowego oprogramowania. Nośnik pamięci USB jest wyświetlany jako urządzenie pamięci masowej.

- Podłącz urządzenie postępując zgodnie z opisem.
- 2 Otwórz eksploratora plików w komputerze.

X Urządzenie jest widoczne pod nazwą **PHILIPS** tak samo jak nośnik danych USB pełniący funkcję urządzenia pamięci masowej. Folder **Voice** w urządzeniu zawiera nagrania, natomiast do folderu **Music** można skopiować pliki muzyczne.

3 Skopiuj lub przenieś pliki z urządzenia na komputer albo usuń je z urządzenia, aby zarchiwizować nagrania i zwolnić miejsce w pamięci urządzenia.

## Przestroga

- Nie należy nigdy rozłączać połączenia między komputerem i urządzeniem podczas przenoszenia danych (dioda LED statusu miga na pomarańczowo). Może to spowodować uszkodzenie lub utratę plików.
- Nie należy formatować urządzenia za pośrednictwem eksploratora plików komputera – może to spowodować nieprawidłowe działanie urządzenia. Aby usunąć wszystkie pliki, użyj funkcji Formatuj pamięć na urządzeniu [\(patrz również](#page-50-1)  [rozdział 10.1.2 Formatowanie pamięci, strona 51\).](#page-50-1)

#### Wskazówka

- <span id="page-23-0"></span>• Urządzenie obsługuje pliki muzyczne w formatach WMA i MP3. Skopiuj ten plik do folderu **Music**, kiedy urządzenie jest podłączone do komputera. Pliki znajdują się w folderze **Pal/a** w urządzeniu.
- Urządzenie nie obsługuje plików z zabezpieczeniem przed kopiowaniem (Digital Rights Management, DRM).
- Urządzenie pokazuje maksymalnie do 99 plików muzycznych.

#### **4.11.2 Odłączenie urządzenia od komputera**

- 1 Usuń nośnik USB w eksploratorze plików.
- 2 Dopiero potem rozłącz połączenie USB między komputerem a urządzeniem.

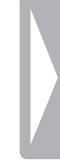

# <span id="page-24-0"></span>5 Nagrywanie

Urządzenie oferuje wiele funkcji, z których można korzystać podczas nagrywania. Niektóre pozwalają uzyskać lepszą jakość nagrania. Podczas nagrywania wstaw indeksy, aby zaznaczyć ważne miejsca. Za pomocą funkcji Timer i aktywacji głosowej można automatycznie rozpocząć nagrywanie. Funkcja nagrywania wstępnego umożliwia zapis ostatniej pięciosekundowej pętli zarejestrowanej przed naciśnięciem przycisku nagrywania.

## <span id="page-24-1"></span>**5.1 Wykonywanie nagrania**

Przed wykonaniem nagrania dokonaj odpowiednich ustawień jakości nagrania i czułości mikrofonu, lub wybierz funkcję automatycznego dopasowania tych parametrów. Za pomocą tej funkcji urządzenie określa na początku nagrywania warunki otoczenia i dokonuje ustawień jakości nagrywania lub czułości mikrofonu [\(patrz również rozdział 9.1.2](#page-36-2)  [Automatyczne dopasowanie ustawień nagrywania, strona 37\).](#page-36-2) W przypadku nagrań pod gołym niebem można ustawić filtr dźwięku wiatru, który redukuje szum wiatru [\(patrz również rozdział 9.1.5](#page-38-1)  [Włączanie i wyłączanie filtra tłumiącego szum wiatru, strona 39\).](#page-38-1) W przypadku nagrań wykonywanych w warunkach, w których występuje wiele dźwięków w tle, na przykład w tłumie lub podczas jazdy pociągiem i samochodem, można włączyć redukcję dźwięków tła [\(patrz również](#page-39-1)  [rozdział 9.1.6 Włączanie i wyłączanie redukcji szumów, strona 40\).](#page-39-1)

Naciśnij w trybie Stop (ekran początkowy) **INDEX/m**, aby wybrać folder nagrania.

 $\rightarrow$  W zależności od wybranego miejsca zapisu są widoczne symbole:  $\blacksquare$ ,  $\blacksquare$ ,  $\blacksquare$ ,  $\blacksquare$  – pamięć wewnętrzna,  $\blacksquare$ ,  $\blacksquare$ ,  $\blacksquare$ ,  $\blacksquare$ , ä – karta pamięci.

- 2 Skieruj mikrofon na źródło nagrania i naciśnij przycisk nagrywania  $\bullet$ 
	- $\rightarrow$  Urządzenie nagrywa i dioda LED statusu świeci się na czerwono. Na wyświetlaczu jest widoczny czas trwania nagrania i pozostały czas nagrywania dla wybranego nośnika pamięci.
- 3 Sprawdź głośność za pomocą poziomów nagrywania.
- Naciśnij podczas nagrywania przycisk nagrywania  $\bullet$ , aby przerwać nagrywanie.

 $\rightarrow$  Nagrywanie zostaje przerwane i dioda LED statusu miga na czerwono.

- 5 Naciśnij przycisk nagrywania <sup>o</sup>, aby kontynuować nagrywanie.
- 6 Naciśnij przycisk Stop **I**, aby zakończyć nagrywanie.
	- $\rightarrow$  Urządzenie wraca do trybu Stop.

#### Wskazówka

- <span id="page-25-0"></span>• **Rozpoczęcie nowego nagrywania:** Naciśnij podczas nagrywania **>>I**, aby zakończyć bieżące nagranie i rozpocząć nowe nagranie.
- Rozpoczęcie odtwarzania: Podczas nagrywania naciśnij **> II**. Bieżące nagranie zostanie zakończone i zostaną odtworzone ostatnie trzy sekundy nagrania.
- **Wstawianie indeksów:** Naciśnij podczas nagrywania **INDEX/<b>a**, aby wstawić indeks (patrz również rozdział 5.1.2) [Wstawianie indeksów, strona 27\).](#page-26-1)
- Aby pliki dłuższego nagrania na przykład z kilkugodzinnego spotkania – nie miały zbyt dużego rozmiaru, można użyć funkcji automatycznego dzielenia [\(patrz również rozdział 9.1.12](#page-42-1)  [Ustawianie podziału automatycznego, strona 43\)](#page-42-1).
- W każdym folderze można zapisać maksymalnie 99 plików. Wielkość pamięci zleży od wybranego miejsca zapisu i jakości nagrania [\(patrz również rozdział 9.1.3 Ustawianie jakości](#page-37-2)  [nagrywania, strona 38\).](#page-37-2)

Jeżeli zostanie osiągnięta całkowita liczba nagrań lub zapełni się pamięć, pojawia się komunikat na wyświetlaczu i nie można już dokonywać nagrań. Usuń nagrania, których nie potrzebujesz, lub podłącz urządzenie do komputera i przenieś pliki na komputer.

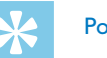

## Porada

- **Ręczne ustawienie czułości mikrofonu** Podczas nagrywania możesz za pomocą **+/–** dopasować czułość mikrofonu.
- Jeśli chcesz zarejestrować dłuższe nagrania, naładuj całkowicie akumulatory. Możesz również skorzystać z zasilania za pośrednictwem USB: Po podłączeniu do komputera urządzenie jest zasilane przez USB i akumulatory nie są wykorzystywane.
- DVT6510, DVT8010: Steruj nagrywaniem za pomocą pilota. Naciśnij przycisk nagrywania { **REC/PAUSE**, aby rozpocząć lub przerwać nagrywanie. Naciśnij przycisk Stop **ESTOP**, aby zakończyć nagrywanie.
- DVT6010 DVT8010: Menu ustawiania czułości mikrofonu i jakości nagrania można wyświetlić w trybie Stop zmiennymi przyciskami funkcyjnymi **F1/F2**.

#### **5.1.1 Rejestrowanie nagrań z zewnętrznego źródła**

Jeżeli podłączysz zewnętrzny mikrofon do urządzenia, automatycznie przełącza się źródło nagrania i mikrofon urządzenia wyłącza się. Jeżeli podłączysz mikrofon mono, instrument muzyczny lub źródło nagrania ze wzmacniaczem – na przykład zestaw stereo – do gniazda mikrofonu, musisz przestawić urządzenie na zewnętrzne źródło [\(patrz również](#page-43-1)  [rozdział 9.1.14 Wybór zewnętrznego źródła, strona 44\)](#page-43-1). Przy podłączeniu zewnętrznego mikrofonu używając kabla XLR, użądzenie bedzie nagrywac tylko w trybie mono.

#### <span id="page-26-1"></span><span id="page-26-0"></span>**5.1.2 Wstawianie indeksów**

Podczas nagrywania wstaw indeksy, aby zaznaczyć ważne miejsca. W trybie Stop przyciskami nawigacyjnymi **144/DDI** możesz wybrać indeksy [\(patrz również rozdział 6.2 Odtwarzanie nagrania muzyki,](#page-29-2)  [strona 30\)](#page-29-2).

- 1 Naciśnij podczas nagrywania **INDEX/m**, aby wstawić indeks.
	- $\rightarrow$  Na wyświetlaczu zamiast pozostałego czasu nagrania pojawia się na krótko numer indeksu. W jednym nagraniu można wstawić maksymalnie 32 indeksy.

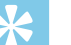

#### Porada

• Możesz wstawić indeks również wtedy, gdy nagranie jest zatrzymane.

#### **5.1.3 Nagrywanie z funkcją Zoom (DVT6010 – DVT8010)**

Gdy funkcja Zoom jest aktywna, urządzenie koncentruje się na dźwięku pochodzącym z przedniego mikrofonu, wyciszając dźwięki boczne. Dzięki temu można dokonywać nagrań wykładów lub przemówień z większej odległości [\(patrz również rozdział 9.1.4](#page-37-1)  [Ustawianie czułości mikrofonu, strona 38\)](#page-37-1).

#### **5.1.4 Korzystanie z funkcji nagrywania wstępnego**

Funkcja nagrywania wstępnego umożliwia zapis ostatniej pięciosekundowej pętli zarejestrowanej przed naciśnięciem przycisku nagrywania. Urządzenie przechodzi do trybu czuwania i nagrywa w sposób ciągły pięciosekundową pętlę, nie zapisując jej. Naciśnięcie przycisku nagrywania powoduje zapisanie ostatniej zarejestrowanej pięciosekundowej pętli. Za pomocą tej funkcji możesz podczas rozmowy spontanicznie nagrać ważne jej części.

- 1 Włącz funkcji nagrywania wstępnego [\(patrz również rozdział 9.1.9](#page-40-2)  [Włączanie i wyłączanie funkcji nagrywania wstępnego, strona](#page-40-2)  [41\)](#page-40-2).
- 2 Naciśnij przycisk nagrywania .

 $\rightarrow$  Urządzenie przechodzi do trybu czuwania i nagrywa w sposób ciągły pięciosekundową pętlę, nie zapisując jej.

3 Naciśnij przycisk nagrywania .

 $\rightarrow$  Urządzenie rozpoczyna nagrywanie i zapisuje ostatnio zarejestrowaną pięciosekundową pętlę.

## <span id="page-27-0"></span>**5.2 Automatyczne rozpoczęcie nagrywania**

Dostępne są dwie funkcje automatycznego rozpoczęcia nagrywania: Funkcja Timer i aktywacja głosowa.

#### **5.2.1 Korzystanie z funkcji Timer**

Za pomocą funkcji Timer można ustawić datę i godzinę rozpoczęcia nagrywania. Źródłem nagrania może być mikrofon urządzenia, radio lub zewnętrzny mikrofon.

1 Określ ustawienia funkcji Timer w menu ustawień i włącz tę funkcję [\(patrz również rozdział 9.1.10 Ustawianie funkcji Timer,](#page-41-1)  [strona 42\)](#page-41-1).

 $\rightarrow$  Jeżeli funkcja jest włączona, jest to wskazywane na wyświetlaczu symbolem  $\blacksquare$ . Urządzenie rozpoczyna nagrywanie w podanym czasie. Urządzenie może być w tym czasie wyłączone, a blokada przycisków może być włączona.

#### **5.2.2 Korzystanie z funkcji aktywacji głosowej**

Funkcja aktywacji głosowej powoduje, że urządzenie rozpoczyna nagrywanie w momencie, gdy zaczniesz mówić. Gdy przestaniesz mówić, urządzenie wstrzymuje nagrywanie po trzech sekundach. Urządzenie wznawia go, gdy ponownie zaczniesz mówić. Za pomocą poziomu aktywacji głosowej można określić głośność wymaganą do rozpoczęcia nagrywania przez urządzenie.

1 Określ ustawienia funkcji aktywacji głosowej w menu ustawień i włącz tę funkcję [\(patrz również rozdział 9.1.11 Włączanie i](#page-41-2)  [wyłączanie funkcji aktywacji głosowej, strona 42\).](#page-41-2)

 $\rightarrow$  Jeżeli funkcja jest włączona, jest to wskazywane na wyświetlaczu symbolem VA.

#### 2 Naciśnij przycisk nagrywania .

 $\rightarrow$  Urządzenie przechodzi do trybu czuwania Na wyświetlaczu jest widoczny symbol pauzy nagrania (<sup>(i)</sup>). Urządzenie rozpoczyna nagrywanie w momencie, gdy zaczniesz mówić. Gdy przestaniesz mówić, urządzenie przerywa nagrywanie po trzech sekundach.

- 3 Naciśnij przycisk Stop **I**, aby zakończyć nagrywanie.
	- $\rightarrow$  Urządzenie wraca do trybu Stop.

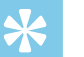

#### Porada

• Podczas nagrywania możesz za pomocą **+/–** dopasować poziom aktywacji głosowej.

# <span id="page-28-0"></span>6 Odtwarzanie

## Porada

• Włącz funkcję ClearVoice, aby uzyskać lepszą jakość odtwarzania. Ciche części nagrania są dopasowywane dynamicznie, dzięki czemu ciche głosy są brzmią czyściej i są bardziej zrozumiałe podczas odtwarzania [\(patrz również rozdział 9.3.2 Włączanie i](#page-46-2)  [wyłączanie funkcji ClearVoice, strona 47\).](#page-46-2)

## **6.1 Wybór nagrania**

1 Naciśnij w trybie Stop (ekran początkowy) **INDEX/**, aby wybrać folder.

 $\rightarrow$  W zależności od wybranego miejsca zapisu są widoczne symbole:  $\blacksquare$ ,  $\blacksquare$ ,  $\blacksquare$ ,  $\blacksquare$  – pamięć wewnętrzna,  $\blacksquare$ ,  $\blacksquare$ ,  $\blacksquare$ ,  $\blacksquare$ , ä – widoczna karta pamięci. (**A**, **B**, **C** i **D** to foldery do nagrań, folder **Ea/a** zawiera pliki muzyczne).

- 2 Naciśnij w trybie Stop **>>I**.
	- $\circ$  Wskaźnik pozycji przechodzi na koniec nagrania.
	- b Wskaźnik pozycji przechodzi na początek następnego nagrania.
- 3 Naciśnij w trybie Stop 144.
	- a Wskaźnik pozycji przechodzi na początek nagrania.
	- b Wskaźnik pozycji przechodzi na koniec poprzedniego nagrania.

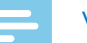

#### Wskazówka

- Jeżeli nagranie zawiera indeksy, za pomocą **144/DDI** przejdź do poprzedniego lub kolejnego indeksu.
	- $\rightarrow$  Na wyświetlaczu zamiast całkowitego czasu nagrywania pojawia się na krótko numer indeksu.

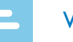

#### Wskazówka

• Urządzenie obsługuje pliki muzyczne w formatach WMA i MP3. Skopiuj ten plik do folderu **Music**, kiedy urządzenie jest podłączone do komputera. Pliki znajdują się w folderze **za/a** w urządzeniu. Podczas odtwarzania na wyświetlaczu jest widoczny symbol formatu muzycznego:

 $MP3$  – plik MP3

‰ – plik WMA

- Urządzenie nie obsługuje plików z zabezpieczeniem przed kopiowaniem (Digital Rights Management, DRM).
- Urządzenie pokazuje maksymalnie do 99 plików muzycznych.

#### <span id="page-29-1"></span><span id="page-29-0"></span>**6.1.1 Wyszukiwanie nagrania według daty**

Funkcja wyszukiwania oferuje listę wszystkich zapisanych nagrań, posortowaną według dat nagrania.

- 1 Naciśnij w trybie Stop (ekran początkowy) **MENU**.
- Potwierdź przyciskiem nagrywania <sup>o</sup>.
- Naciśnij **144/DDI**, aby wybrać żądaną datę w kalendarzu.
- 4 Naciśnij **+/ –**, aby wybrać nagranie.
	- ← Urządzenie odtwarza pierwsze dziesięć sekund każdego zaznaczonego nagrania.
- 5 Naciśnij przycisk odtwarzania > II, aby rozpocząć odtwarzanie wybranego nagrania.

## **6.2 Odtwarzanie nagrania muzyki**

## <span id="page-29-2"></span>Porada

- Po wznowieniu z trybu Stop są odtwarzane ostatnie 3 sekundy nagrania. Ta funkcja jest pomocna szczególnie podczas spisywania nagrań.
- 1 Wybierz nagranie postępując zgodnie z opisem.

2 Naciśnij przycisk odtwarzania > II, aby rozpocząć odtwarzanie wybranego nagrania.

→ Dioda LED statusu świeci się na zielono. Na wyświetlaczu podczas odtwarzania jest widoczna informacja o czasie i całkowity czas nagrywania.

- 3 Naciśnij **+/–**, aby ustawić głośność.
- 4 Naciśnij przycisk pauzy III, aby przerwać odtwarzanie.  $\rightarrow$  Odtwarzanie zatrzymuje się i zielona dioda LED statusu miga na zielono.
- 5 Naciśnij przycisk Stop , aby zatrzymać odtwarzanie.  $\rightarrow$  Odtwarzanie zostaje wstrzymane w aktualnej pozycji. Urządzenie wraca do trybu Stop. Po wznowieniu są odtwarzane trzy ostatnie sekundy przed aktualną pozycją.
- 6 Naciśnij przycisk odtwarzania **> II**, aby kontynuować odtwarzanie.
- 7 Naciśnij **144/DDI**, aby przejść na początek lub koniec nagrania.

## Porada

- Podczas odtwarzania muzyki można wyświetlić ustawienia korektora i tryb powtarzania.
- DVT6010 DVT8010: Za pomocą zmiennych przycisków funkcyjnych **F1/F2** możesz wyświetlić funkcje prędkości odtwarzania i ClearVoice, a także wskazywania daty, godziny i pozostałego czasu nagrania.

## <span id="page-30-0"></span>**6.3 Zmiana szybkości odtwarzania**

- 1 Naciskaj podczas odtwarzania przez co najmniej dwie sekundy  $prz$ ycisk odtwarzania  $\blacktriangleright$ II.
	- $\circ$  Prędkość odtwarzania jest wolna. Na wyświetlaczu jest widoczny symbol II.
	- Prędkość odtwarzania jest szybka. Na wyświetlaczu jest widoczny symbol ».
	- Prędkość odtwarzania jest normalna. Na wyświetlaczu jest widoczny symbol  $\blacktriangleright$ .

## **6.4 Korzystanie z szybkiego przewijania**

Za pomocą szybkiego przewijania można z dużą prędkością odtwarzać nagranie. W ten sposób znajdziesz określoną część nagrania.

1 Podczas odtwarzania lub w trybie Stop naciśnij i przytrzymaj jeden z dwóch przycisków nawigacyjnych **144** lub **DDI**.

 $\rightarrow$  Wybrane nagranie i wszystkie kolejne i poprzedzające nagrania są przeszukiwane do przodu lub wstecz z dużą prędkością.

2 Zwolnij przycisk.

 $\rightarrow$  Odtwarzanie rozpoczyna się z normalną prędkością w aktualnej pozycji.

## <span id="page-30-1"></span>**6.5 Powtarzanie odtwarzania / pętla nieskończona**

Możesz wybrać automatyczne powtarzanie odtwarzania pojedynczego nagrania, całego folderu lub sekwencji określonego nagrania (= pętla nieskończona).

- 1 Naciśnij w trybie Stop (ekran początkowy) **MENU**.
- 2 Naciśnij **+/–**, aby wybrać funkcję Powtórz.
- 3 Potwierdź przyciskiem nagrywania .
- 4 Naciśnij **+/–**, aby wybrać automatyczne powtarzanie odtwarzania pojedynczego nagrania/pliku, folderu lub sekwencji.
	- $\rightarrow$  Na wyświetlaczu jest widoczny symbol wybranego trybu odtwarzania:
	- Â Powtórzenie odtworzenia pliku
	- Á Powtórzenie odtworzenia folderu
	- Ã Powtórzenie wyboru/sekwencji
	- a Naciśnij **INDEX/**a, aby określić punkt początkowy sekwencji.
	- b Naciśnij **INDEX/**a, aby określić punkt końcowy sekwencji.
	- $\geq -$  Przypadkowa kolejność odtwarzania
- Potwierdź przyciskiem nagrywania <sup>o.</sup>
	- $\rightarrow$  Rozpoczyna się odtwarzanie nagrania, folderu lub sekwencji.

# <span id="page-31-0"></span>7 Edycja i kasowanie

Możesz nadpisać część nagrania lub dodać nagranie do końca pliku. Możesz dzielić długie nagrania, aby ułatwić ich obróbkę. Można skasować poszczególne nagrania w urządzeniu.

## **7.1 Edycja nagrania**

#### **7.1.1 Dodanie lub nadpisanie nagrania**

Można edytować nagrany wcześniej plik, nadpisując część nagrania lub dodając nagranie na końcu pliku. W trybie nadpisywania nagrany plik jest kasowany począwszy od właśnie ustawionej pozycji!

#### Wskazówka

- Podczas edycji jest wykorzystywana jakość poprzedniego nagrania.
- 1 Ustaw żądany tryb edycji [\(patrz również rozdział 9.1.7 Ustawianie](#page-39-2)  [trybu edycji, strona 40\)](#page-39-2).
	- $\rightarrow$  Na wyświetlaczu jest widoczny symbol wybranego trybu pracy:
	- $\blacksquare$  dodanie nagrania
	- Æ nadpisanie nagrania

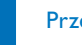

#### Przestroga

- W trybie nadpisywania nagrany plik jest kasowany począwszy od właśnie ustawionej pozycji!
- 2 W trybie Stop (ekran początkowy) naciśnij **INDEX/**. aby wybrać folder, w którym chcesz edytować nagranie.

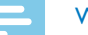

#### Wskazówka

- W folderze z plikami muzycznymi (**Ed/ā)** nie można edytować plików.
- 3 Naciśnij **144/DDI**, aby wybrać nagranie, które chcesz edytować.
- 4 **Nadpisywanie nagrania:** Odtwórz nagranie do momentu, w którym ma być dodana nowa część. Użyj szybkiego przewijania lub przejdź za pomocą **144/DDI** do indeksu.
- 5 Naciśnij przycisk pauzy ▶II, aby przerwać odtwarzanie.
- 6 Naciśnij przycisk nagrywania •, aby rozpocząć nagrywanie nowej części.

 $\rightarrow$  Nowe nagranie nadpisuje resztę nagrania lub zostaje dołączone do zakończenia, odpowiednio do ustawionego trybu edycji.

- Naciśnij podczas nagrywania przycisk nagrywania  $\bullet$ , aby przerwać nagrywanie.
- 8 Naciśnij przycisk Stop , aby zakończyć nagrywanie.
	- $\rightarrow$  Urządzenie wraca do trybu Stop.

#### <span id="page-32-1"></span><span id="page-32-0"></span>**7.1.2 Dzielenie nagrania**

Podziel długie nagranie na kilka części, aby je edytować i przesłać dalej e-mailem lub zarchiwizować na komputerze lub wykasować.

- 1 W trybie Stop (ekran początkowy) naciśnij **INDEX/m**, aby wybrać folder, w którym chcesz podzielić nagranie.
- Naciśnij **H4/DH**, aby wybrać nagranie, które chcesz podzielić.
- 3 Odtwórz nagranie do momentu, w którym ma zostać podzielone. Naciśnij przycisk Stop ■, aby zakończyć odtwarzanie. Lub: Używając **144/DDI** przejdź do indeksu, w którym ma zostać podzielone nagranie.
- 4 Naciśnij **MENU**.
- 5 Naciśnij **+/ –**, aby wybrać funkcję Rozdziel.
- 6 Potwierdź przyciskiem nagrywania .
- 7 Naciśnij **+/ –** OK.
- 8 Potwierdź przyciskiem nagrywania .
	- → Nagranie jest dzielone. Kolejne numery są ponownie przypisywane do nagrań.

## **7.2 Usuwanie nagrań z urządzenia**

Można skasować poszczególne nagrania w urządzeniu. Podłącz urządzenie do komputera, jeżeli chcesz zmienić nazwę folderów lub je usunąć.

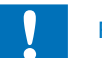

#### Przestroga

- Usuwaj tylko te nagrania, których już nie potrzebujesz. Usuniętych nagrań nie można przywrócić.
- W trybie Stop (ekran początkowy) naciśnij **INDEX/**. aby wybrać folder, z którego chcesz usunąć nagranie.
- Naciśnij **H4/DDI**, aby wybrać nagranie, które chcesz usunąć.
- 3 Naciskaj przez co najmniej dwie sekundy przycisk kasowania  $\overline{w}$ .
- 4 Potwierdź kasowanie przyciskiem nagrywania <sup>o</sup>.  $\rightarrow$  Nagranie jest usuwane. Kolejne numery są ponownie przypisywane do nagrań.

# <span id="page-33-0"></span>8 Radio (DVT6010 – DVT8010)

#### Wskazówka

• Słuchawki służą jako antena. Odbiór radia jest możliwy tylko wtedy, gdy słuchawki są podłączone do urządzenia.

## <span id="page-33-1"></span>**8.1 Korzystanie z radia**

- 1 Podłącz słuchawki do urządzenia [\(patrz również rozdział 4.10.1](#page-19-1)  [Podłączanie słuchawek, strona 20\).](#page-19-1)
- 2 Naciskaj przez co najmniej dwie sekundy **MENU**, aby włączyć radio.
- 3 Naciśnij **144/DDI**, aby ustawić częstotliwość. Lub: Naciskaj **H4/DDI** przez przynajmniej dwie sekundy, aby rozpocząć wyszukiwanie następnej stacji radiowej.
- 4 Naciśnij **+/ –**, aby ustawić głośność.
- 5 Naciskaj przez co najmniej dwie sekundy **MENU**, aby wyłączyć radio.

## Porada

• Radio można wyłączyć za pomocą zmiennego przycisku funkcyjnego **F1**.

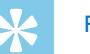

## Porada

- Możesz włączyć lub wyłączyć radio również w menu.
	- a Naciśnij w trybie Stop (ekran początkowy) **MENU**.
	- b Naciśnij h**/**b, aby wybrać menu radia Ö.
	- c Naciśnij **+/–**, aby wybrać funkcję Radio FM wł. lub Wył..
	- $\overline{a}$  Potwierdź przyciskiem nagrywania  $\bullet$ .

## <span id="page-33-2"></span>**8.2 Zapisywanie stacji radiowej**

Możesz zaprogramować do 20 stacji radiowych.

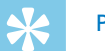

## Porada

- W trybie radia można włączyć wyszukiwanie stacji za pomocą zmiennego przycisku funkcyjnego **F2**.
- **8.2.1 Automatyczne zapisywanie stacji**
- 1 Naciśnij w trybie radia **MENU**.
- 2 Naciśnij **+/–**, aby wybrać funkcję Wyszukaj stację.
- Potwierdź przyciskiem nagrywania <sup>o.</sup>
- 4 Naciśnij **+/–**, aby wybrać funkcję Wyszuk. autom..

<span id="page-34-0"></span>5 Potwierdź przyciskiem nagrywania ●.

 $\rightarrow$  Urządzenie automatycznie wyszukuje stacie radiowe i zapisuje częstotliwości w ustawieniach. W urządzeniu można zapisać do 20 stacji.

#### **8.2.2 Ręczne zapisywanie stacji**

- 1 Naciśnij w trybie radia **MENU**.
- 2 Naciśnij **+/ –**, aby wybrać funkcję Wyszukaj stację.
- 3 Potwierdź przyciskiem nagrywania .
- 4 Naciśnij **+/ –**, aby wybrać funkcję Wyszuk. ręczne.
- Potwierdź przyciskiem nagrywania <sup>o.</sup>
- 6 Naciśnij **144/DDI**, aby ustawić częstotliwość. Lub: Naciskaj **H4/DH** przez przynajmniej dwie sekundy, aby rozpocząć wyszukiwanie następnej stacji radiowej.
- 7 Naciśnij przycisk nagrywania •, aby zapisać wybraną stację w pamięci zaprogramowanych stacji.

#### **8.2.3 Usuwanie stacji**

- 1 Naciśnij h**/**b, aby wybrać stację radiową, którą chcesz usunąć.
- Naciskaj przez co najmniej dwie sekundy przycisk kasowania 面.
- 3 Potwierdź kasowanie przyciskiem nagrywania .

## <span id="page-34-1"></span>**8.3 Ustawiania urządzeń wyjściowych do odtwarzania radia**

W trybie radia głośnik urządzenie nie jest wyłączany po podłączeniu słuchawek. Możesz określić, czy do słuchania radia chcesz korzystać ze słuchawek czy z głośnika urządzenia.

- 1 Naciśnij w trybie radia **MENU**.
- 2 Naciśnij **+/–**, aby wybrać funkcję Wyjście.
- 3 Potwierdź przyciskiem nagrywania .
- 4 Naciśnij **+/–**, aby określić, czy do słuchania radia chcesz korzystać ze słuchawek czy z głośnika urządzenia.
- 5 Potwierdź przyciskiem nagrywania ●.
- 6 Naciśnij **MENU**, aby wrócić do trybu radia.

## <span id="page-35-0"></span>**8.4 Nagrywanie stacji radiowej**

Można nagrywać z radia.

- 1 Włącz odbiór radiowy postępując zgodnie z opisem i wybierz stację, którą chcesz nagrać.
- 2 Naciśnij przycisk nagrywania . → Urządzenie nagrywa i dioda LED statusu świeci się na czerwono.
- 3 Naciśnij podczas nagrywania przycisk nagrywania . aby przerwać nagrywanie.
- 4 Naciśnij przycisk Stop , aby zakończyć nagrywanie.  $\rightarrow$  Urządzenie wraca do trybu radiowego.

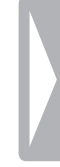

# <span id="page-36-0"></span>9 Ustawienia

Menu ustawień można wyświetlić w trybie Stop (ekran początkowy), naciskając **MENU**.

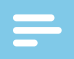

#### Wskazówka

• Na końcu operacji naciśnij przycisk Stop ., aby wrócić do trybu Stop. W czasie trwania operacji naciśnij przycisk Stop , aby przerwać operację bez zapisywania i wrócić do trybu Stop.

## **9.1 Ustawienia nagrywania**

#### <span id="page-36-1"></span>**9.1.1 Ustawienie miejsca zapisu nagrań**

Po symbolu folderu widocznym na wyświetlaczu można rozpoznać, w którym folderze są umieszczane nagrania:  $\blacksquare$ ,  $\blacksquare$ ,  $\blacksquare$ ,  $\blacksquare$  – pamięć wewnętrzna,  $\mathbf{\Omega}$ ,  $\mathbf{\Omega}$ ,  $\mathbf{\Omega}$ ,  $\mathbf{\Omega}$ ,  $\mathbf{\Omega}$  – karta pamięci.

- 1 Naciśnij w trybie Stop (ekran początkowy) **MENU**.
- Naciśnij **H4/DH**, aby wybrać menu ustawień urządzenia **2.**
- 3 Naciśnij **+/ –**, aby wybrać funkcję Wybór pamięci.
- 4 Potwierdź przyciskiem nagrywania .
- 5 Naciśnij **+/ –**, aby wybrać zapis nagrań w pamięci wewnętrznej lub na karcie microSD.
- 6 Potwierdź przyciskiem nagrywania .
- 7 Naciśnij przycisk Stop ■, aby wyjść z menu.

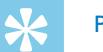

#### Porada

• Naciśnij przycisk Stop , aby przerwać operację bez zapisywania i wrócić do trybu Stop.

#### <span id="page-36-2"></span>**9.1.2 Automatyczne dopasowanie ustawień nagrywania**

Za pomocą tej funkcji urządzenie automatycznie określa na początku nagrywania warunki otoczenia i dokonuje ustawień jakości nagrywania lub czułości mikrofonu . Podczas nagrywania urządzenie rozpoznaje ruch i przełącza automatycznie pomiędzy spotkaniem a rozmową.

- 1 Naciśnij w trybie Stop (ekran początkowy) **MENU**.
- Naciśnij **H4/DH**, aby wybrać menu ustawień nagrywania **W**.
- 3 Naciśnij **+/ –**, aby wybrać funkcję Aut. dost. nagr..
- 4 Potwierdź przyciskiem nagrywania .
- 5 Naciśnij **+/ –**, aby wybrać włączenie lub wyłączenie funkcji.
- 6 Potwierdź przyciskiem nagrywania .

<span id="page-37-0"></span>7 Naciśnij przycisk Stop ■, aby wyjść z menu.

# Porada

• Naciśnii przycisk Stop **II**, aby przerwać operacie bez zapisywania i wrócić do trybu Stop.

#### <span id="page-37-2"></span>**9.1.3 Ustawianie jakości nagrywania**

Za pomocą ustawień jakości nagrywania określa się format pliku i jakość nagrania, tzn. przepływność (bitrate). Im wyższa jakość nagrania, tym większy rozmiar pliku i tym mniej nagrań można zapisać w pamięci.

- 1 Naciśnij w trybie Stop (ekran początkowy) **MENU**.
- 2 Naciśnij **144/DDI**, aby wybrać menu ustawień nagrywania **D**.
- 3 Naciśnij **+/ –**, aby wybrać funkcję Ust. jakości.
- 4 Potwierdź przyciskiem nagrywania .
- 5 Naciśnij **+/ –**, aby wybrać jakość nagrania.

 $\rightarrow$  Na wyświetlaczu jest widoczny symbol wybranego ustawienia jakości:

- **PCM** Najwyższa jakość, brak kompresji, format: WAV, 1.411 kbit/s
- SHQ Bardzo wysoka jakość, format: MP3, 192 kbit/s
- ƒ Wysoka jakość, format: MP3, 96 kbit/s
- ˆ Ponadprzeciętny czas nagrywania: Format: MP3, 64kbit/s
- $\blacksquare$  Najdłuższy czas nagrywania, format: MP3, 8 kbit/s
- 6 Potwierdź przyciskiem nagrywania .
- Naciśnij przycisk Stop ■, aby wyjść z menu.

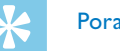

## Porada

• Naciśnij przycisk Stop , aby przerwać operację bez zapisywania i wrócić do trybu Stop.

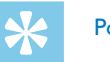

## Porada

• DVT6010 – DVT8010: Menu ustawiania czułości mikrofonu i jakości nagrania można wyświetlić zmiennymi przyciskami funkcyjnymi **F1/F2**.

#### <span id="page-37-1"></span>**9.1.4 Ustawianie czułości mikrofonu**

Ustawiając czułość mikrofonu należy określić warunki otoczenia podczas nagrywania. W zależności od odległości od osoby mówiącej dopasuj czułość mikrofonu, aby maksymalnie wyeliminować dźwięki tła. Gdy funkcja Zoom jest aktywna, urządzenie koncentruje się na dźwięku pochodzącym z przedniego mikrofonu, wyciszając dźwięki boczne. Dzięki temu można dokonywać nagrań wykładów lub przemówień z większej odległości.

- 1 Naciśnij w trybie Stop (ekran początkowy) **MENU**.
- Naciśnij **H4/DDI**, aby wybrać menu ustawień nagrywania **D**.
- 3 Naciśnij **+/ –**, aby wybrać funkcję Czułość mikr..
- <span id="page-38-0"></span>4 Potwierdź przyciskiem nagrywania .
- 5 Naciśnij **+/ –**, aby wybrać jakość nagrania.

 $\rightarrow$  Na wyświetlaczu jest widoczny symbol wybranej czułości mikrofonu:

° – Dyktowanie – Optymalne ustawienie do nagrywania źródła dźwięku znajdującego się bezpośrednio przed urządzeniem.

 $\Omega$  – Rozpozn. głosu – Optymalne nagranie do późniejszej edycii w programie do rozpoznawania głosu.

 $\Omega$  – Rozmowa – Optymalne ustawienie do nagrywania z kilku źródeł w bezpośrednim otoczeniu urządzenia.

 $\mathbb{Z}$  – Auto Zoom (DVT6010 – DVT8010) – Automatyczne dopasowanie funkcji Zoom do bardziej oddalonych źródeł dźwięku. Podczas nagrywania urządzenie rozpoznaje ruch i przełącza automatycznie między funkcją zoom a rozmową.

 $\mathbb{M}$  – Wykład – Optymalne ustawienie do nagrywania z jednego źródła bardziej oddalonego od urządzenia.

 $\mathbb{Z}$  – Duża odległość (DVT6010 – DVT8010) – Optymalne ustawienie do nagrywania ze źródeł znajdujących się w odległości do 15 metrów.

 $\mathbf{Q}$  – Ust. reczne – Reczne ustawienie czułości mikrofonu. Naciśnij h**/**b, aby wybrać poziom czułości od 1 (najniższa czułość, źródło bardzo blisko) do 9 (wysoka czułość, źródło bardzo daleko). Podczas nagrywania możesz za pomocą **+/ –** dopasować czułość mikrofonu.

- 6 Potwierdź przyciskiem nagrywania .
- Naciśnij przycisk Stop ■, aby wyjść z menu.

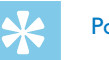

## Porada

• Naciśnij przycisk Stop **I**, aby przerwać operację bez zapisywania i wrócić do trybu Stop.

#### <span id="page-38-1"></span>**9.1.5 Włączanie i wyłączanie filtra tłumiącego szum wiatru**

W przypadku nagrań pod gołym niebem można ustawić filtr, który tłumi szum wiatru.

- 1 Naciśnij w trybie Stop (ekran początkowy) **MENU**.
- 2 Naciśnij **144/DDI**, aby wybrać menu ustawień nagrywania **D**.
- 3 Naciśnij **+/ –**, aby wybrać funkcję Filtr wiatru.
- 4 Potwierdź przyciskiem nagrywania .
- 5 Naciśnij **+/ –**, aby wybrać włączenie lub wyłączenie funkcji.
- 6 Potwierdź przyciskiem nagrywania .
- 7 Naciśnij przycisk Stop ■, aby wyjść z menu.

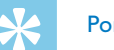

#### Porada

• Naciśnij przycisk Stop **I**, aby przerwać operację bez zapisywania i wrócić do trybu Stop.

#### <span id="page-39-1"></span><span id="page-39-0"></span>**9.1.6 Włączanie i wyłączanie redukcji szumów**

W przypadku nagrań wykonywanych w warunkach, w których występuje wiele dźwięków w tle, na przykład w tłumie lub podczas jazdy pociągiem i samochodem, można włączyć redukcję dźwięków tła.

- 1 Naciśnij w trybie Stop (ekran początkowy) **MENU**.
- Naciśnii **144/DDI**, aby wybrać menu ustawień nagrywania **Q**.
- 3 Naciśnij **+/ –**, aby wybrać funkcję Red. hałasu.
- 4 Potwierdź przyciskiem nagrywania .
- 5 Naciśnij **+/ –**, aby wybrać włączenie lub wyłączenie funkcji.
- 6 Potwierdź przyciskiem nagrywania .
- 7 Naciśnij przycisk Stop ■, aby wyjść z menu.

#### Porada

AV.

• Naciśnij przycisk Stop , aby przerwać operację bez zapisywania i wrócić do trybu Stop.

#### <span id="page-39-2"></span>**9.1.7 Ustawianie trybu edycji**

Można edytować nagrany wcześniej plik, nadpisując część nagrania lub dodając nagranie na końcu pliku. W trybie nadpisywania nagrany plik jest kasowany począwszy od właśnie ustawionej pozycji!

- 1 Naciśnij w trybie Stop (ekran początkowy) **MENU**.
- 2 Naciśnij **144/DDI**, aby wybrać menu ustawień nagrywania **Q**.
- 3 Naciśnij **+/ –**, aby wybrać funkcję Tryb edycji.
- 4 Potwierdź przyciskiem nagrywania .
- 5 Naciśnij **+/ –**, aby wybrać dodanie nowej części do wcześniej zapisanego nagrania, usunięcie lub nadpisanie wcześniejszego nagrania albo wyłączenie tej funkcji.
	- $\rightarrow$  Na wyświetlaczu jest widoczny symbol wybranego trybu pracy:
	- $\blacksquare$  dodanie nagrania
	- Æ nadpisanie nagrania
- 6 Potwierdź przyciskiem nagrywania .
- 7 Naciśnij przycisk Stop ■, aby wyjść z menu.

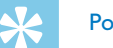

#### Porada

• Naciśnij przycisk Stop , aby przerwać operację bez zapisywania i wrócić do trybu Stop.

#### <span id="page-40-1"></span><span id="page-40-0"></span>**9.1.8 Włączanie i wyłączanie cichego nagrywania**

Za pomocą tej funkcji wyłącza się wskazania wyświetlacza, diodę LED statusu i sygnały dźwiękowe podczas nagrywania. Dzięki temu można dokonywać nagrań bez wskazań nagrywania na urządzeniu.

- 1 Naciśnij w trybie Stop (ekran początkowy) **MENU**.
- Naciśnii **144/DDI**, aby wybrać menu ustawień nagrywania **Q**.
- 3 Naciśnij **+/ –**, aby wybrać funkcję Ciche nagr..
- 4 Potwierdź przyciskiem nagrywania .
- 5 Naciśnij **+/ –**, aby wybrać włączenie lub wyłączenie funkcji.
- 6 Potwierdź przyciskiem nagrywania .
- 7 Naciśnij przycisk Stop ■, aby wyjść z menu.

## Porada

• Naciśnij przycisk Stop , aby przerwać operację bez zapisywania i wrócić do trybu Stop.

#### <span id="page-40-2"></span>**9.1.9 Włączanie i wyłączanie funkcji nagrywania wstępnego**

Funkcja nagrywania wstępnego umożliwia zapis ostatniej pięciosekundowej pętli zarejestrowanej przed naciśnięciem przycisku nagrywania. Urządzenie jest w trybie czuwania i nagrywa w sposób ciągły pięciosekundową pętlę, nie zapisując jej. Naciśnięcie przycisku nagrywania powoduje zapisanie ostatniej zarejestrowanej pięciosekundowej pętli.

- 1 Naciśnij w trybie Stop (ekran początkowy) **MENU**.
- 2 Naciśnij **144/DDI**, aby wybrać menu ustawień nagrywania **D**.
- 3 Naciśnij **+/ –**, aby wybrać funkcję Nagr. wstępne.
- 4 Potwierdź przyciskiem nagrywania .
- 5 Naciśnij **+/ –**, aby wybrać włączenie lub wyłączenie funkcji.
- 6 Potwierdź przyciskiem nagrywania .
- 7 Naciśnij przycisk Stop ■, aby wyjść z menu.

# Porada

• Naciśnij przycisk Stop , aby przerwać operację bez zapisywania i wrócić do trybu Stop.

AV.

#### <span id="page-41-1"></span><span id="page-41-0"></span>**9.1.10 Ustawianie funkcji Timer**

Za pomocą funkcji Timer można ustawić datę i godzinę rozpoczęcia nagrywania. Źródłem nagrania może być mikrofon urządzenia, radio lub zewnętrzny mikrofon.

- 1 Naciśnij w trybie Stop (ekran początkowy) **MENU**.
- Naciśnij **H4/DH**, aby wybrać menu ustawień nagrywania **D**.
- 3 Naciśnij **+/ –**, aby wybrać funkcję Timer.
- 4 Potwierdź przyciskiem nagrywania .
- 5 Wybierz za pomocą przycisków **+/ –**/ funkcję Ustaw czas, aby ustawić czas rozpoczęcia nagrywania.
- 6 Ustaw datę i godzinę rozpoczęcia nagrywania, postępując zgodnie z opisem [\(patrz również rozdział 9.3.1 Ustawianie daty i godziny,](#page-46-1)  [strona 47\).](#page-46-1)
- Potwierdź przyciskiem nagrywania <sup>o</sup>.
- 8 Ustaw datę i godzinę zakończenia nagrywania, postępując zgodnie z opisem [\(patrz również rozdział 9.3.1 Ustawianie daty i godziny,](#page-46-1)  [strona 47\).](#page-46-1)
- 9 Potwierdź przyciskiem nagrywania .

10 Naciśnij **144/DDI**, aby wybrać folder nagrywania.

- 11 Potwierdź przyciskiem nagrywania .
	- $\rightarrow$  leżeli funkcia jest właczona, jest to wskazywane na wyświetlaczu symbolem  $\blacksquare$ . Urządzenie rozpoczyna nagrywanie w podanym czasie.
- 12 Naciśnij **+/ –** i wybierz funkcję Źródło nagr., aby ustawić źródło nagrania.
- 13 Potwierdź przyciskiem nagrywania <sup>o</sup>.
- 14 Naciśnij **+/ –**, aby określić, czy urządzenie ma nagrywać dźwięk pochodzący z mikrofonu, z zewnętrznego źródła lub z radia. Aby wykonać nagranie z radia, można wybrać nagrywanie zaprogramowanej stacji.
- 15 Potwierdź przyciskiem nagrywania .
- 16 Naciśnij **+/ –** i wybierz funkcję Wył., aby wyłączyć funkcję Timer.

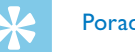

## Porada

• Naciśnij przycisk Stop  $\blacksquare$ , aby przerwać operację bez zapisywania i wrócić do trybu Stop.

#### <span id="page-41-2"></span>**9.1.11 Włączanie i wyłączanie funkcji aktywacji głosowej**

Funkcja aktywacji głosowej powoduje, że urządzenie rozpoczyna nagrywanie w momencie, gdy zaczniesz mówić. Gdy przestaniesz mówić, urządzenie wstrzymuje nagrywanie po trzech sekundach. Urządzenie wznawia go, gdy ponownie zaczniesz mówić.

<span id="page-42-0"></span>Za pomocą poziomu aktywacji głosowej można określić głośność wymaganą do rozpoczęcia nagrywania przez urządzenie.

- 1 Naciśnij w trybie Stop (ekran początkowy) **MENU**.
- 2 Naciśnij **144/DDI**, aby wybrać menu ustawień nagrywania **D**.
- 3 Naciśnij **+/ –**, aby wybrać funkcję Aktywacja głosu.
- 4 Potwierdź przyciskiem nagrywania .
- 5 Naciśnij **+/ –**, aby wybrać funkcję Wł..
- 6 Potwierdź przyciskiem nagrywania .
- 7 Naciśnij **H4/DDI**, aby wybrać poziom aktywacji głosowej od 1 (wysoka czułość, urządzenie włącza się przy niskiej głośności) do 9 (najniższa czułość, urządzenie włącza się dopiero przy większej głośności). W trybie nagrywania możesz za pomocą **+/–** dopasować poziom aktywacji głosowej.
- 8 Potwierdź przyciskiem nagrywania .  $\rightarrow$  Jeżeli funkcja jest włączona, jest to wskazywane na wyświetlaczu symbolem VA.
- 9 Naciśnij **+/ –** i wybierz funkcję Wył., aby wyłączyć aktywację głosową.

## Porada

• Naciśnij przycisk Stop , aby przerwać operację bez zapisywania i wrócić do trybu Stop.

#### <span id="page-42-1"></span>**9.1.12 Ustawianie podziału automatycznego**

Aby pliki dłuższego nagrania – na przykład z kilkugodzinnego spotkania – nie miały zbyt dużego rozmiaru, można użyć funkcji automatycznego dzielenia. Po osiągnięciu ustawionego czasu urządzenie kończy bieżące nagranie i automatycznie rozpoczyna nowe nagranie.

- 1 Naciśnij w trybie Stop (ekran początkowy) **MENU**.
- 2 Naciśnij **H4/DDI**, aby wybrać menu ustawień nagrywania **D**.
- 3 Naciśnij **+/ –**, aby wybrać funkcję Podział autom..
- 4 Potwierdź przyciskiem nagrywania .
- 5 Naciśnij **+/ –**, aby wybrać automatyczne dzielenie dłuższych nagrań po 30 lub 60 minutach lub wyłączyć tę funkcję.
- 6 Potwierdź przyciskiem nagrywania .
- Naciśnij przycisk Stop ■, aby wyjść z menu.

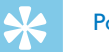

#### Porada

• Naciśnij przycisk Stop **I**, aby przerwać operację bez zapisywania i wrócić do trybu Stop.

<span id="page-43-2"></span><span id="page-43-0"></span>**9.1.13 Włączanie i wyłączanie diody LED nagrywania** Ta funkcia wyłacza diode LED statusu.

- 1 Naciśnij w trybie Stop (ekran początkowy) **MENU**.
- 2 Naciśnij **144/DI**, aby wybrać menu ustawień urządzenia **3.**
- 3 Naciśnij **+/ –**, aby wybrać funkcję Dioda nagr..
- 4 Potwierdź przyciskiem nagrywania .
- 5 Naciśnij **+/ –**, aby włączyć lub wyłączyć diodę LED statusu.
- 6 Potwierdź przyciskiem nagrywania .
- 7 Naciśnij przycisk Stop ■, aby wyjść z menu.

#### Porada

• Naciśnij przycisk Stop , aby przerwać operację bez zapisywania i wrócić do trybu Stop.

#### <span id="page-43-1"></span>**9.1.14 Wybór zewnętrznego źródła**

Jeżeli podłączysz zewnętrzny mikrofon do urządzenia, automatycznie przełącza się źródło nagrania i mikrofon urządzenia wyłącza się. Jeżeli podłączysz mikrofon mono, instrument muzyczny lub źródło nagrania ze wzmacniaczem – na przykład zestaw stereo – do gniazda mikrofonu, musisz przestawić urządzenie na zewnętrzne źródło. Przy podłączeniu zewnętrznego mikrofonu używając kabla XLR, użądzenie bedzie nagrywac tylko w trybie mono.

- 1 Naciśnij w trybie Stop (ekran początkowy) **MENU**.
- 2 Naciśnij **144/DDI**, aby wybrać menu ustawień nagrywania **D**.
- 3 Naciśnij **+/ –**, aby wybrać funkcję Wejście zewn..
- 4 Potwierdź przyciskiem nagrywania .
- 5 Naciśnij **+/ –**, aby wybrać podłączenie zewnętrznego mikrofonu mono lub stereo albo źródło nagrania z własnym wzmacniaczem (Line-in).
- 6 Potwierdź przyciskiem nagrywania  $\bullet$ .
- 7 Naciśnij przycisk Stop ■, aby wyjść z menu.
	- $\rightarrow$  Line-in powoduje wyświetlenie na ekranie symbolu  $\bullet$ .

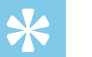

#### Porada

• Naciśnij przycisk Stop , aby przerwać operację bez zapisywania i wrócić do trybu Stop.

#### <span id="page-44-0"></span>**9.2 Ustawienia wyświetlacza**

#### **9.2.1 Wybór języka**

#### <span id="page-44-1"></span>Wskazówka

- Możliwe, że określony język jest niedostępny. Wybierz inny język.
- 1 Naciśnij w trybie Stop (ekran początkowy) **MENU**.
- Naciśnij **H**</b>**I**, aby wybrać menu ustawień wyświetlacza **■**.
- 3 Naciśnij **+/ –**, aby wybrać funkcję Język.
- 4 Potwierdź przyciskiem nagrywania .
- 5 Naciśnij **+/ –**, aby wybrać język.
- 6 Potwierdź przyciskiem nagrywania .
- Naciśnij przycisk Stop ■, aby wyjść z menu.

## Porada

• Naciśnij przycisk Stop ..., aby przerwać operację bez zapisywania i wrócić do trybu Stop.

#### <span id="page-44-2"></span>**9.2.2 Ustawianie kontrastu wyświetlacza**

- 1 Naciśnij w trybie Stop (ekran początkowy) **MENU**.
- 2 Naciśnii **I<4/D→I**, aby wybrać menu ustawień wyświetlacza **■**.
- 3 Naciśnij **+/ –**, aby wybrać funkcję Kontrast.
- 4 Potwierdź przyciskiem nagrywania .
- 5 Naciśnij **144/DDI**, aby wybrać kontrast wyświetlacza.
- 6 Potwierdź przyciskiem nagrywania .
- Naciśnij przycisk Stop ■, aby wyjść z menu.

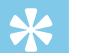

#### Porada

• Naciśnij przycisk Stop , aby przerwać operację bez zapisywania i wrócić do trybu Stop.

#### <span id="page-44-3"></span>**9.2.3 Ustawienie podświetlenia**

- 1 Naciśnij w trybie Stop (ekran początkowy) **MENU**.
- 2 Naciśnij K4/▶**H**, aby wybrać menu ustawień wyświetlacza **■**.
- 3 Naciśnij **+/ –**, aby wybrać funkcję Podświetlenie.
- 4 Potwierdź przyciskiem nagrywania .

<span id="page-45-0"></span>5 Naciśnij **+/ –**, aby wybrać następujące ustawienia: Wył. (DVT4010), Aut. dost. nagr. (DVT6010 – DVT8010), 8s, 20s, Wł..

## Porada

- DVT6010 DVT8010: Urządzenie ma wbudowany czujnik jasności. Za pomocą ustawienia Aut. dost. nagr. jasność podświetlenia jest automatycznie dostosowywania do warunków oświetlenia otoczenia.
- Potwierdź przyciskiem nagrywania .
- Naciśnij przycisk Stop ■, aby wyjść z menu.

#### Porada

• Naciśnij przycisk Stop , aby przerwać operację bez zapisywania i wrócić do trybu Stop.

#### **9.2.4 Ustawienie trybu demo**

Za pomocą trybu demo można wyświetlać obrazy na ekranie.

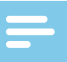

#### <span id="page-45-1"></span>Wskazówka

• Obrazy należy zapisać w katalogu najwyższego poziomu (katalog główny, root) przy użyciu następujących właściwości: format pliku: 24-bitowe pliki .bmp; rozdzielczość: 128×160 pikseli; nazwa pliku: 01.bmp, 02.bmp, … .

- 1 Naciśnij w trybie Stop (ekran początkowy) **MENU**.
- Naciśnij **H4/▶**, aby wybrać menu ustawień wyświetlacza **■**.
- 3 Naciśnij **+/ –**, aby wybrać funkcję Demo Mode.
- 4 Potwierdź przyciskiem nagrywania .
- 5 Naciśnij **+/ –**, aby wybrać funkcję funkcję Wł..
- 6 Potwierdź przyciskiem nagrywania .  $\rightarrow$  leżeli funkcja jest włączona, na wyświetlaczu wyświetlane są po kolei zapisane obrazy.
- Naciśnij przycisk Stop ■, aby zakończyć tryb demo.
- 8 Naciśnij przycisk Stop ■, aby wyjść z menu.

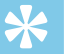

#### Porada

• Naciśnij przycisk Stop ... aby przerwać operację bez zapisywania i wrócić do trybu Stop.

## <span id="page-46-0"></span>**9.3 Ustawienia urządzenia**

#### <span id="page-46-1"></span>**9.3.1 Ustawianie daty i godziny**

W każdym pliku nagrania jest zapisana informacja o dacie i godzinie nagrania.

- 1 Naciśnij w trybie Stop (ekran początkowy) **MENU**.
- Naciśnij **H4/DDI**, aby wybrać menu ustawień urządzenia **E.**
- 3 Naciśnij **+/ –**, aby wybrać funkcję Data/godzina.
- 4 Potwierdź przyciskiem nagrywania .
- 5 Naciśnij **+/ –**, aby wybrać rok.
- 6 Naciśnij **>>I**.
- 7 Naciśnij **+/ –**, aby wybrać miesiąc.
- 8 Naciśnij **>>I**.
- 9 Naciśnij **+/ –**, aby wybrać dzień.

#### 10 Naciśnij **>>I**.

11 Naciśnij **+/ –**, aby wybrać 12- lub 24-godzinny format wyświetlania godziny.

## 12 Naciśnij **>>I.**

- 13 Naciśnij **+/ –**, aby wybrać godzinę.
- 14 Naciśnii **>>I**.
- 15 Naciśnij **+/ –**, aby wybrać minuty.
- 16 Potwierdź przyciskiem nagrywania <sup>o.</sup>
- 17 Naciśnij przycisk Stop ■, aby wyjść z menu.

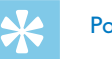

## Porada

• Naciśnij przycisk Stop ... aby przerwać operację bez zapisywania i wrócić do trybu Stop.

## <span id="page-46-2"></span>**9.3.2 Włączanie i wyłączanie funkcji ClearVoice**

Włącz funkcję ClearVoice, aby uzyskać lepszą jakość odtwarzania. Ciche części nagrania są dopasowywane dynamicznie, dzięki czemu ciche głosy są brzmią czyściej i są bardziej zrozumiałe podczas odtwarzania.

- 1 Naciśnij w trybie Stop (ekran początkowy) **MENU**.
- 2 Naciśnij **144/DDI**, aby wybrać menu ustawień urządzenia **3**.
- 3 Naciśnij **+/ –**, aby wybrać funkcję ClearVoice.
- 4 Potwierdź przyciskiem nagrywania .
- <span id="page-47-0"></span>5 Naciśnij **+/ –**, aby wybrać włączenie lub wyłączenie funkcji.  $\rightarrow$  leżeli funkcia jest właczona, jest to wskazywane na wyświetlaczu symbolem Ç.
- 6 Potwierdź przyciskiem nagrywania .
- 7 Naciśnij przycisk Stop ■, aby wyjść z menu.

## Porada

• Naciśnij przycisk Stop **I**, aby przerwać operację bez zapisywania i wrócić do trybu Stop.

#### <span id="page-47-1"></span>**9.3.3 Ustawianie korektora**

Korektor jest dostępny podczas odtwarzania muzyki. W zależności od rodzaju muzyki funkcja ta polepsza jakość dźwięku dzięki specjalnemu dopasowaniu częstotliwości.

- 1 Naciśnij w trybie Stop (ekran początkowy) **MENU**.
- 2 Naciśnij **144/DDI**, aby wybrać menu ustawień urządzenia **3**.
- 3 Naciśnij **+/ –**, aby wybrać funkcję Korektor.
- 4 Potwierdź przyciskiem nagrywania .
- 5 Naciśnij **+/ –**, aby wybrać ustawienie lub wyłączyć tę funkcję.  $\rightarrow$  leżeli funkcia jest właczona, na wyświetlaczu pojawia się symbol wybranego trybu korektora:
	- $\Xi$  Pop
	- $L \text{lazy}$
	- $\blacksquare$  Klasyczna
- 6 Potwierdź przyciskiem nagrywania .
- 7 Naciśnij przycisk Stop ■, aby wyjść z menu.

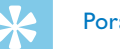

#### Porada

• Naciśnij przycisk Stop , aby przerwać operację bez zapisywania i wrócić do trybu Stop.

#### <span id="page-47-2"></span>**9.3.4 Ustawianie wyłączenia automatycznego**

Urządzenie wyłącza się automatycznie, jeżeli w ustawionym czasie nie zostanie naciśnięty żaden przycisk. W ten sposób oszczędzasz energię elektryczną.

- 1 Naciśnij w trybie Stop (ekran początkowy) **MENU**.
- Naciśnij **144/DDI**, aby wybrać menu ustawień urządzenia **EI**.
- 3 Naciśnij **+/ –**, aby wybrać funkcję Autom. wył..
- 4 Potwierdź przyciskiem nagrywania .
- <span id="page-48-0"></span>5 Naciśnij **+/ –**, aby wybrać automatyczne wyłączenie urządzenia po 5, 15, 30 lub 60 minutach bez konieczności naciskania przycisku.
- 6 Potwierdź przyciskiem nagrywania .
- 7 Naciśnij przycisk Stop ■, aby wyjść z menu.

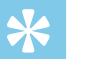

#### Porada

• Naciśnij przycisk Stop , aby przerwać operację bez zapisywania i wrócić do trybu Stop.

#### <span id="page-48-1"></span>**9.3.5 Ustawianie alarmu**

Urządzenie może służyć jako budzik lub do przypominania terminów. W podanym czasie urządzenie włącza sygnał alarmowy lub wybrane nagranie.

- 1 Naciśnij w trybie Stop (ekran początkowy) **MENU**.
- 2 Naciśnij **144/DDI**, aby wybrać menu ustawień urządzenia **3**.
- 3 Naciśnij **+/ –**, aby wybrać funkcję Alarm.
- 4 Potwierdź przyciskiem nagrywania .
- 5 Naciśnij **+/ –** i wybierz funkcję Ustaw czas, aby ustawić czas alarmu.
- 6 Ustaw datę i godzinę, postępując zgodnie z opisem [\(patrz również](#page-46-1)  [rozdział 9.3.1 Ustawianie daty i godziny, strona 47\)](#page-46-1).
- 7 Potwierdź przyciskiem nagrywania .
- 8 Naciśnij **+/ –** i wybierz funkcję Ustaw źródło , aby ustawić sygnał alarmu.
- 9 Naciśnij **+/ –**, aby określić, czy sygnałem alarmowym urządzenia ma być dźwięk alarmu, wybrane nagranie lub ustawiona stacja radiowa.
- 10 Potwierdź przyciskiem nagrywania <sup>o.</sup>
	- $\rightarrow$  Jeżeli funkcja jest włączona, jest to wskazywane na wyświetlaczu symbolem  $\Omega$ .
- 11 Naciśnij **+/ –** i wybierz funkcję Wył., aby wyłączyć alarm.

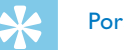

#### Porada

• Naciśnij przycisk Stop **I**, aby przerwać operację bez zapisywania i wrócić do trybu Stop.

#### <span id="page-48-2"></span>**9.3.6 Włączanie i wyłączanie dźwięków przycisków i sygnału**

- 1 Naciśnij w trybie Stop (ekran początkowy) **MENU**.
- Naciśnij **H4/DH**, aby wybrać menu ustawień urządzenia **X**.
- 3 Naciśnij **+/ –**, aby wybrać funkcję Dźwięki urządz..
- 4 Potwierdź przyciskiem nagrywania .
- 5 Naciśnij **+/ –**, aby włączyć lub wyłączyć dźwięki przycisków i sygnału.
- 6 Potwierdź przyciskiem nagrywania .
- 7 Naciśnij przycisk Stop ■, aby wyjść z menu.

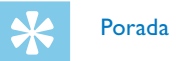

• Naciśnij przycisk Stop , aby przerwać operację bez zapisywania i wrócić do trybu Stop.

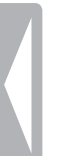

# <span id="page-50-0"></span>10 Serwis

Nie należy wykonywać prac konserwacyjnych, które nie są opisane w niniejszym podręczniku użytkownika. Nie należy rozkładać urządzenia na części w celu wykonania naprawy. Naprawy mogą być wykonywane wyłącznie w certyfikowanych punktach serwisowych.

#### **10.1Funkcje serwisowe urządzenia**

#### <span id="page-50-2"></span>**10.1.1 Wyświetlanie informacji o urządzeniu**

- 1 Naciśnij w trybie Stop (ekran początkowy) **MENU**.
- 2 Naciśnij **144/DDI**, aby wybrać menu ustawień urządzenia **3**.
- 3 Naciśnij **+/–**, aby wybrać funkcję Informacje.
- 4 Potwierdź przyciskiem nagrywania .
	- $\rightarrow$  Na wyświetlaczu są widoczne ogólne informacje o urządzeniu: aktualna data i godzina, pozostały czas nagrywania na określony nośnik pamięci, wersja oprogramowania firmware.
- 5 Naciśnij przycisk Stop ■, aby wrócić do trybu Stop.

#### **10.1.2 Formatowanie pamięci**

#### <span id="page-50-1"></span>Przestroga

• Formatowanie pamięci powoduje skasowanie wszystkich zapisanych nagrań i danych!

Za pomocą tej funkcji można usunąć wszystkie dane i sformatować wybrany nośnik pamięci.

- 1 Wybierz pamięć, którą chcesz sformatować (pamięć wewnętrzna lub karta pamięci microSD [\(patrz również rozdział 9.1.1 Ustawienie](#page-36-1)  [miejsca zapisu nagrań, strona 37\).](#page-36-1)
- 2 Naciśnij w trybie Stop (ekran początkowy) **MENU**.
- 3 Naciśnij **144/DDI**, aby wybrać menu ustawień urządzenia **3.**
- 4 Naciśnij **+/–**, aby wybrać funkcję Formatuj pamięć.
- 5 Potwierdź przyciskiem nagrywania ●.
- 6 Naciśnij **+/–** OK.
- Potwierdź przyciskiem nagrywania .
- 8 Potwierdź formatowanie przyciskiem nagrywania .
- 9 Naciśnij przycisk Stop , aby wyjść z menu.

<span id="page-51-0"></span>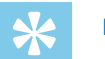

#### Porada

• Naciśnij przycisk Stop , aby przerwać operację bez zapisywania i wrócić do trybu Stop.

## **10.2Wymiana baterii pilota (DVT6510, DVT8010)**

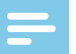

## <span id="page-51-1"></span>Wskazówka

- Należy przestrzegać wskazówek dotyczących obchodzenia się z urządzeniem, w szczególności z bateriami i akumulatorami, zawartymi w rozdziale [1 Ważne informacje dotyczące](#page-4-2)  [bezpieczeństwa](#page-4-2). W pilocie można stosować wyłącznie baterie typu CR2025.
- 1 Wyjmij wnękę na baterie z pilota, otwierając blokadę schowka z tyłu pilota, i wyjmij wnękę.

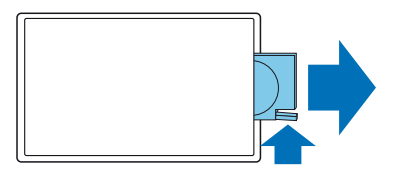

2 Włóż baterie do wnęki na baterie w sposób pokazany na ilustracji. Zwróć uwagę na prawidłowe ustawienie biegunów!

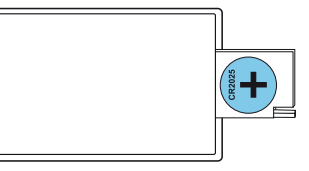

3 Wsuń wnękę na baterie do pilota, aż się zablokuje w położeniu końcowym.

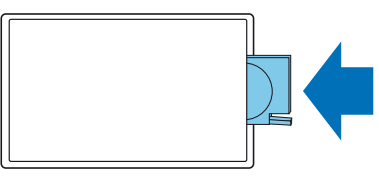

## <span id="page-52-0"></span>**10.3Aktualizacja firmware**

Firmware to wewnętrzne oprogramowanie sterujące urządzeniem. W ramach aktualizacji produktu oprogramowanie firmware jest cały czas rozwijane i ulepszane, a występujące błędy są poprawiane.

Możliwe, że od momentu zakupu urządzenia pojawiła się nowa wersja (aktualizacja) oprogramowania firmware. W takim przypadku można łatwo zaktualizować firmware urządzenia.

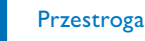

- W celu przeprowadzenia aktualizacji firmware należy włożyć do urządzenia nowe baterie, względnie całkowicie naładować akumulatory, aby zapobiec przerwaniu zasilania urządzenia.
- 1 Podłącz urządzenie do komputera postępując zgodnie z opisem [\(patrz również rozdział 4.11 Podłączanie do komputera, strona](#page-21-1)  [22\)](#page-21-1).
- 2 Pobierz na komputer aktualizację firmware dla danego modelu ze strony internetowej [www.philips.com.](http://www.philips.com/dictation)
- 3 Skopiuj plik firmware do katalogu znajdującego się na samej górze (katalog główny, root directory) w urządzeniu.
- 4 Odłącz urządzenie od komputera.
	- $\rightarrow$  Firmware urządzenia aktualizuje się automatycznie. Ta operacja może zająć kilka minut. Potem urządzenie się wyłącza.

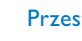

#### Przestroga

• Przed włączeniem innych funkcji urządzenia poczekaj do momentu zakończenia aktualizacji. Jeżeli aktualizacja nie przebiegła bezbłędnie, urządzenie może nie działać prawidłowo.

## <span id="page-53-0"></span>**10.4Usuwanie usterek**

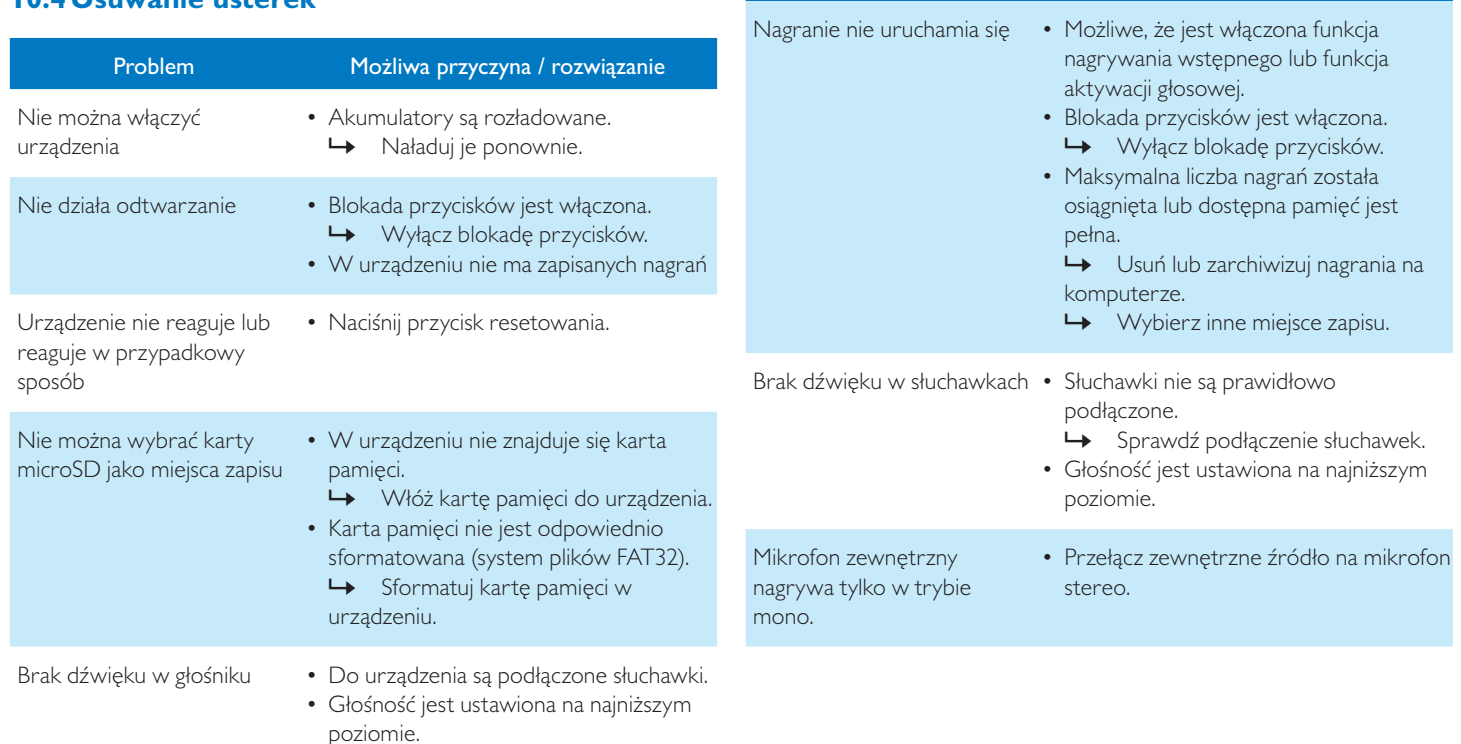

Problem Możliwa przyczyna / rozwiązanie

# <span id="page-54-0"></span>11 Aneks

Wszystkie informacje zostały podane zgodnie z najlepszą wiedzą. Zmiany i ulepszenia – w szczególności danych technicznych – są zawsze możliwe bez uprzedzenia.

## **11.1 Dane techniczne**

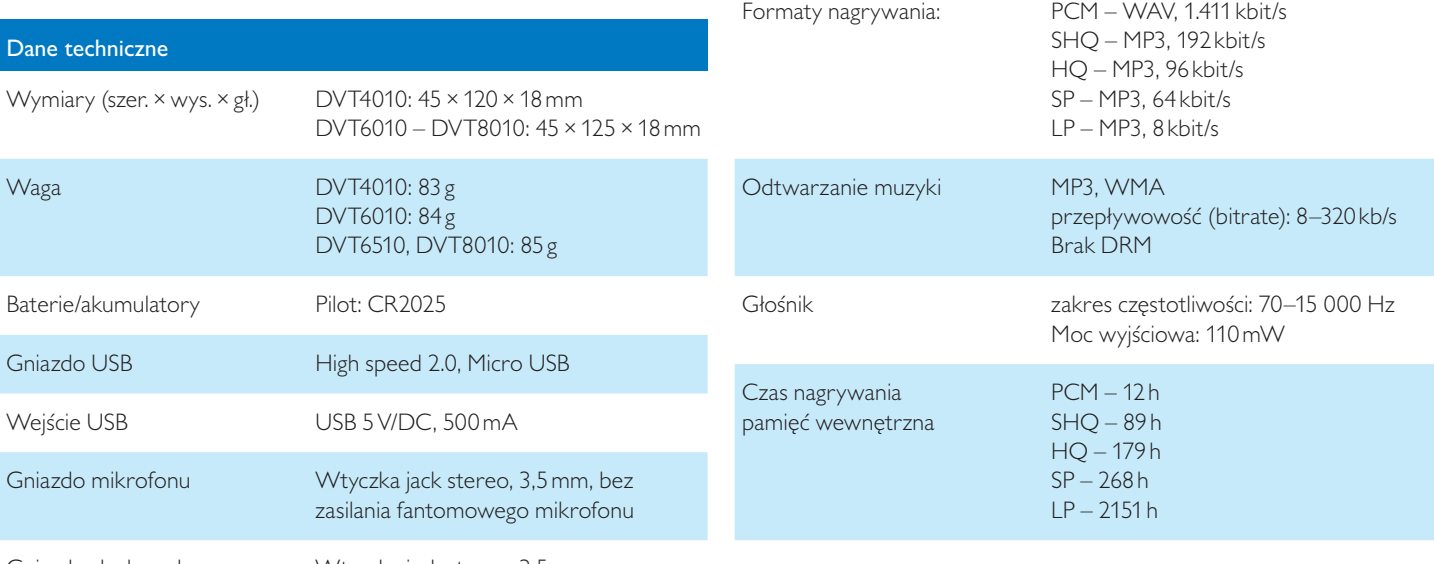

Dane techniczne

Wyświetlacz 1,77 "

Pamięć wewnętrzna 8GB

Karta pamięci Karta microSD

rozdzielczość: 128×160 pikseli

do 32GB SDHC

Gniazdo słuchawek Wtyczka jack stereo, 3,5mm

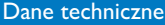

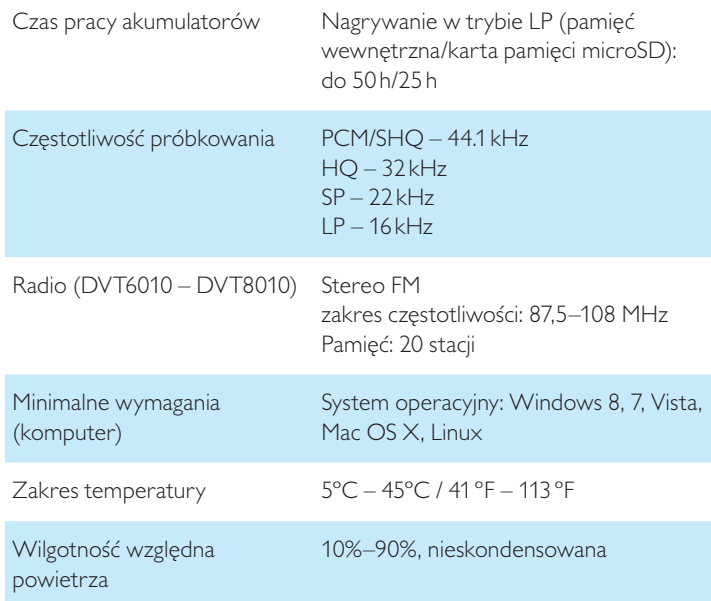

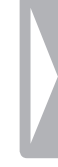

# ˜

Zgodność z dyrektywami europejskimi istotnymi dla urządzenia jest potwierdzona znakiem CE.

#### **Deklaracja zgodności**

Firma Speech Processing Solutions GmbH niniejszym deklaruje, że urządzenia DVT4010, DVT6010, DVT6510, i DVT8010 spełniają wszystkie niezbędne wymagania i inne postanowienia dyrektyw 2006/95/WE, 2004/108/WE i 2009/125/WE.

Pełną deklarację zgodności można znaleźć na naszej stronie: [www.](http://www.philips.com/dictation) [philips.com/dictation.](http://www.philips.com/dictation)

To urządzenie zostało zaprojektowane i wykonane z materiałów oraz komponentów wysokiej jakości, które nadają się do ponownego wykorzystania. Należy przestrzegać aktualnie obowiązujących przepisów i nie należy wyrzucać tych produktów wraz z innymi odpadami pochodzącymi z gospodarstwa domowego. Prawidłowa utylizacja baterii pomaga zapobiegać zanieczyszczeniu środowiska naturalnego oraz utracie zdrowia.

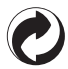

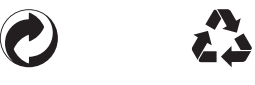

**Opakowanie:** Należy zapoznać się z lokalnymi przepisami dotyczącymi recyklingu opakowań.

**Baterie:** Zużyte baterie należy oddawać w wyznaczonych punktach zbiórki.

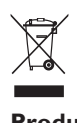

**Produkt:** Umieszczony na produkcie symbol przekreślonego pojemnika na odpady oznacza, że produkt ten jest urządzeniem elektrycznym i elektronicznym podlegającym specjalnym przepisom w zakresie utylizacji zużytych urządzeń.

W związku z realizacją europejskich przepisów dotyczących recyklingu, utylizacji odpadów elektrycznych i elektronicznych według dyrektywy w sprawie zużytego sprzętu elektrycznego i elektronicznego (WEEE) oraz zasad ochrony środowiska i zdrowia jest wymagane stosowanie selektywnej zbiórki zużytych urządzeń, przy czym można wykonać to w sposób opisany w poniższych dwóch punktach:

- Zużyte urządzenie zostaje zwrócone do punktu sprzedaży w momencie zakupu nowego urządzenia.
- Zużyte urządzenia można również oddać do w wyznaczonych punktów zbiórki.

Akumulatory można wyjąć wyłącznie w momencie utylizacji urządzenia. Otwarcie urządzenia powoduje wygaśnięcie gwarancji. Upewnij się, że akumulator przed jego wyjęciem jest całkowicie rozładowany.

- 1 Odkręcić i wyjąć wkręty z tyłu urządzenia.
- 2 Podnieść i zdjąć pokrywkę przy użyciu śrubokrętu.
- 3 Wyjąć akumulatory.

Ani firma Speech Processing Solutions GmbH, ani powiązane spółki ponoszą odpowiedzialność wobec nabywcy tego produktu lub osób trzecich z tytułu roszczeń odszkodowawczych, strat, kosztów lub opłat, które wystąpią u nabywcy lub osób trzecich w następstwie wypadku, nieprawidłowego użytkowania lub niewłaściwego użycia

tego produktu albo nieautoryzowanych modyfikacji, napraw, zmian produktu lub nieprzestrzegania wskazówek firmy Philips dotyczących eksploatacji i konserwacji urządzenia.

Niniejszy podręcznik użytkownika jest dokumentem nie mającym charakteru umowy.

Pomyłki, błędy w druku i zmiany zastrzeżone.

Philips i emblemat Philips w kształcie tarczy są zarejestrowanymi znakami towarowymi należącymi do Koninklijke Philips Electronics N.V. i są wykorzystywane przez Speech Processing Solutions GmbH na licencji należącej do Koninklijke Philips N.V. Wszystkie wykorzystywane znaki towarowe są własnością odpowiedniego właściciela.

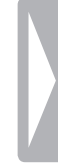

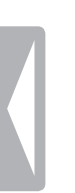

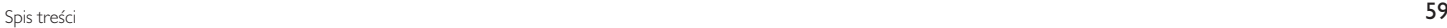

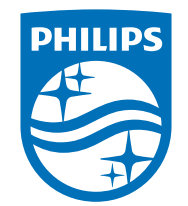

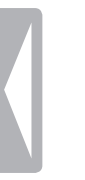

© 2018 Speech Processing Solutions GmbH. Wszelkie prawa zastrzeżone. Dokument, wersja 2.1, 2018-03-08